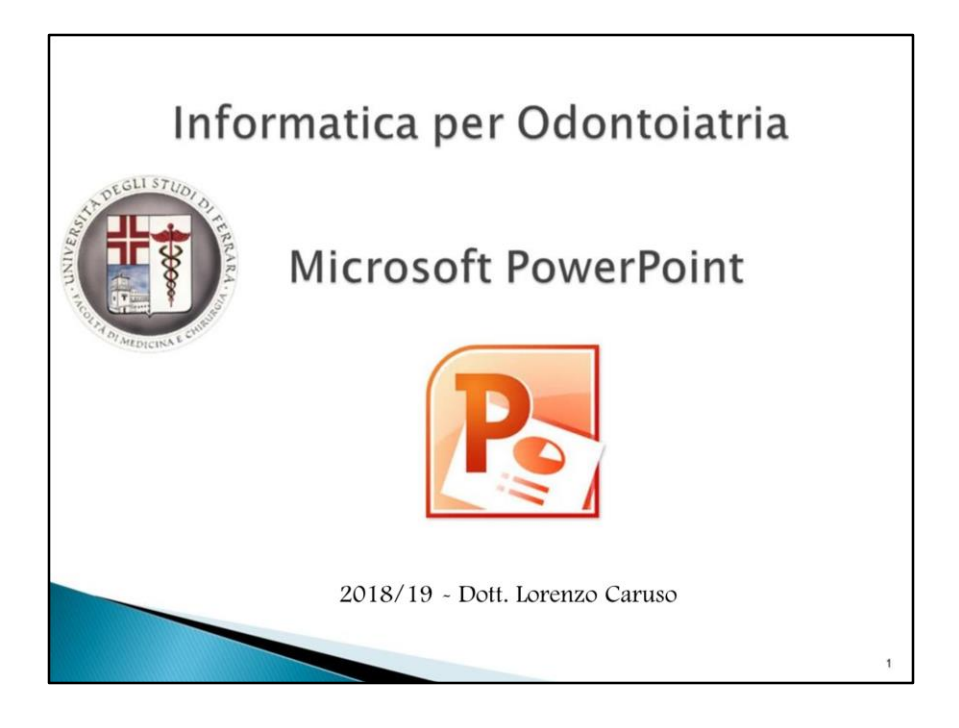

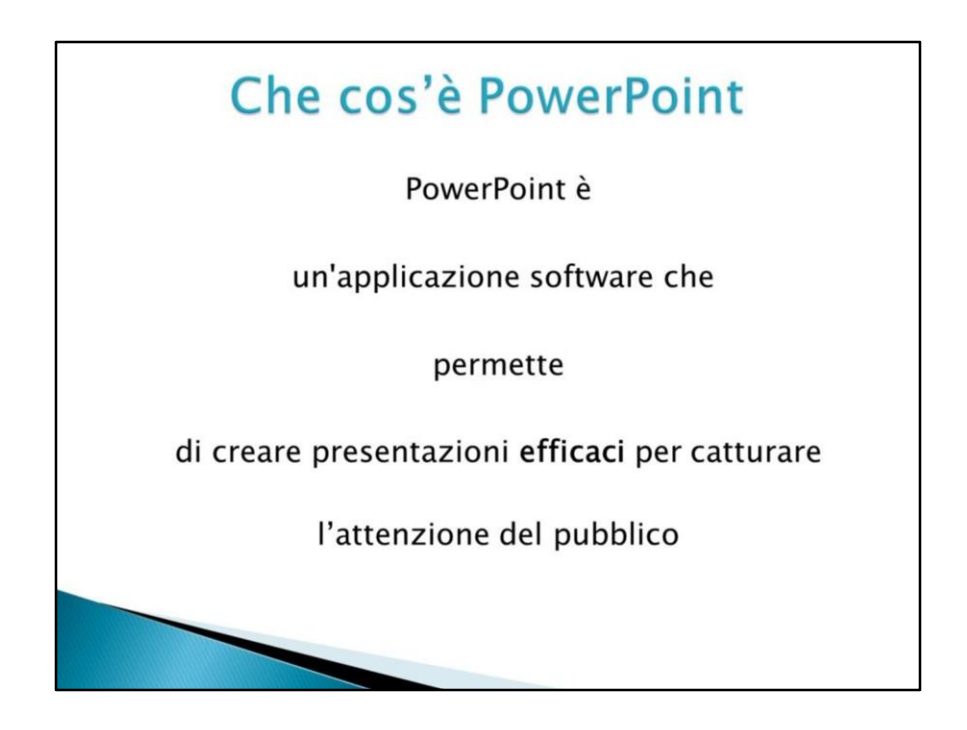

Con PowerPoint è possibile creare schermate accattivanti con foto e testi colorati, illustrazioni, disegni, tabelle, grafici, filmati e transizioni da un elemento all'altro da visualizzare come una sequenza di diapositive.

Èinfine possibile stampare il materiale da distribuire nel corso

di una presentazione.

Consente di creare materiale visualizzabile con l'ausilio di un proiettore. Utilizzando tale materiale per esporre una relazione o per annunciare una proposta si effettua una presentazione.

Èinoltre possibile animare mediante l'apposita funzionalità le illustrazioni e i testi visualizzati, nonché aggiungere effettisonori e commenti audio.

PowerPoint fa parte di "Office", una famiglia di prodotti comprendente diversi tipi di applicazioni software per la creazione di documenti, fogli di calcolo epresentazioni e per la gestione della postaelettronica.

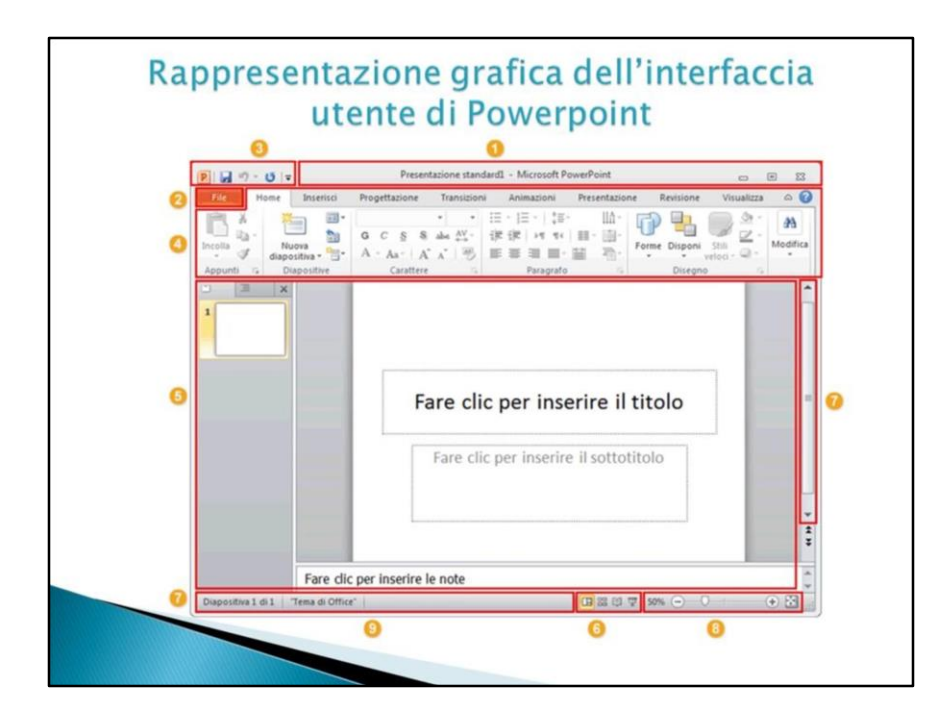

- 1. Barra del titolo: visualizza il nome di file della presentazione in corso di modifica e il nome del software inuso.
- 2. SchedaFile:in questaschedasonodisponibilii comandidi base come**Nuovo**,**Apri**,**Chiudi**, **Salva connome**e**Stampa**.
- 3. Barra di accessorapido: in questa posizione sono raccolti i comandi utilizzati di frequente, come **Salva** e**Annulla**. È inoltre possibile aggiungere i comandi preferiti.
- 4. Barramultifunzione: in questa posizione sonodisponibili i comandi necessariper il lavoro. Questa barra svolge le stesse funzioni dei "menu" o delle "barre degli strumenti"in altre applicazioni software.
- 5. Finestra di modifica: mostra la presentazione in corso di modifica.
- 6. Pulsanti delle visualizzazioni: consentono di modificare la modalità di visualizzazione della presentazione in corso di modifica in base alle specifiche esigenze.
- 7. Barra di scorrimento: consente di modificare la posizione di visualizzazione della presentazione in corso dimodifica.
- 8. Dispositivo di scorrimento Zoom: consente di modificare le impostazioni di zoom per la presentazione in corso dimodifica.
- 9. Barradi stato:visualizzainformazionisullapresentazionein corsodi modifica.

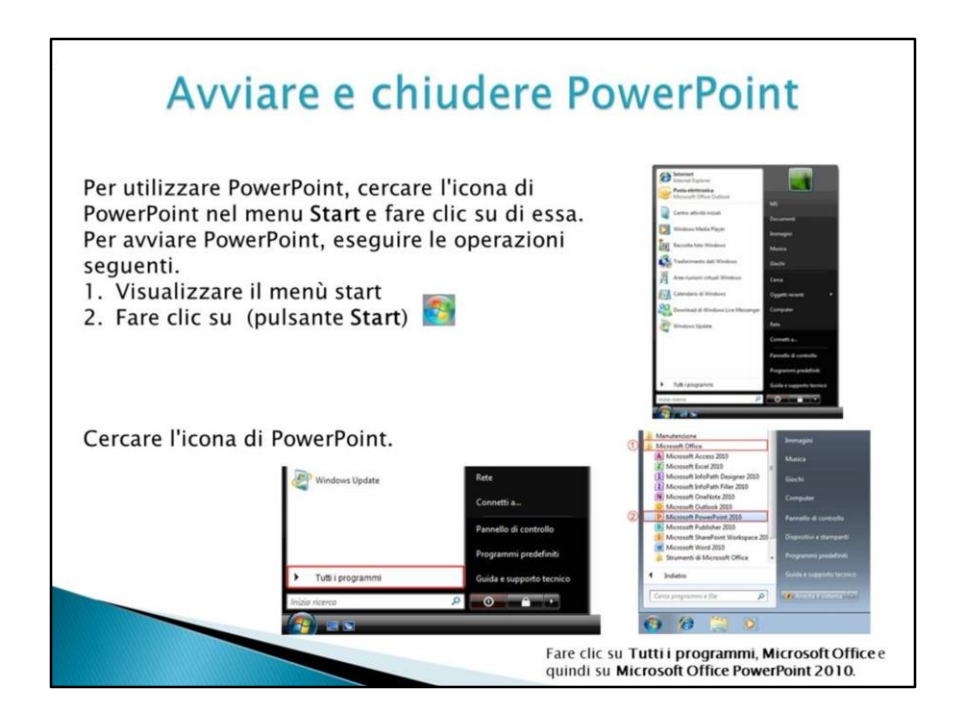

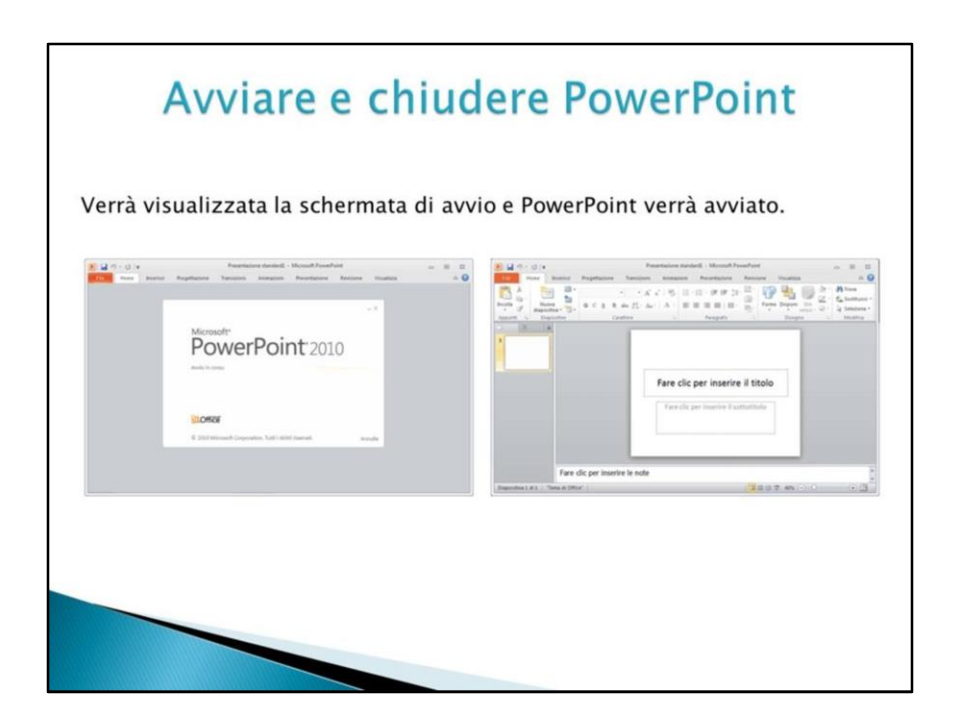

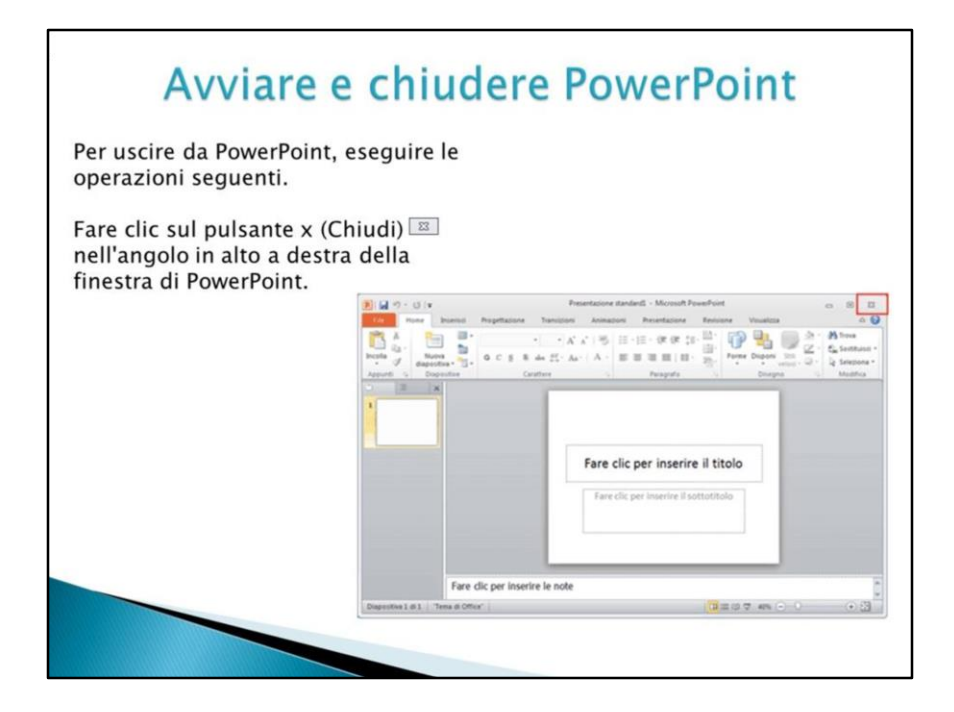

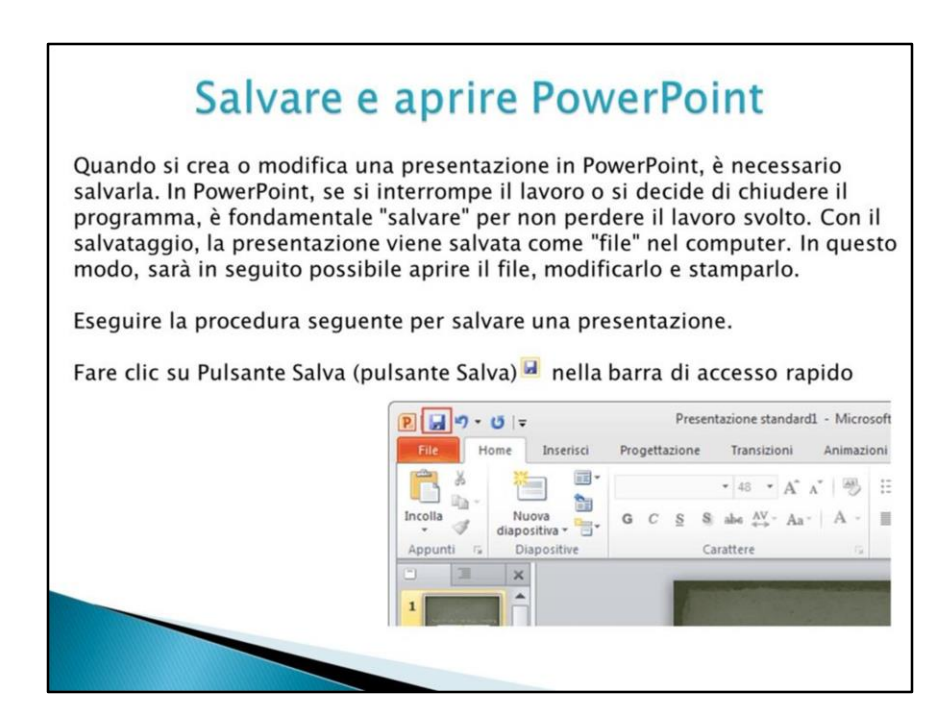

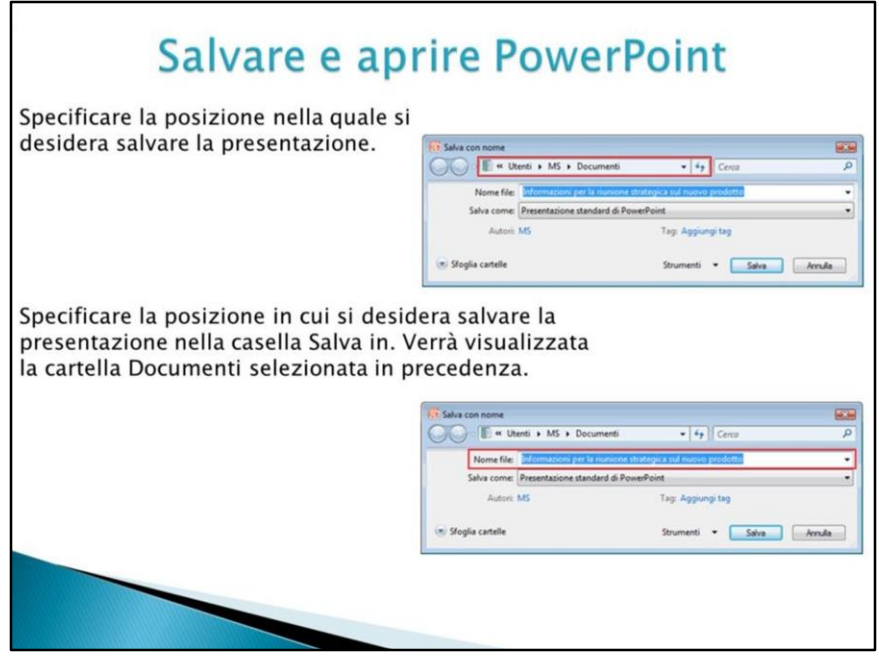

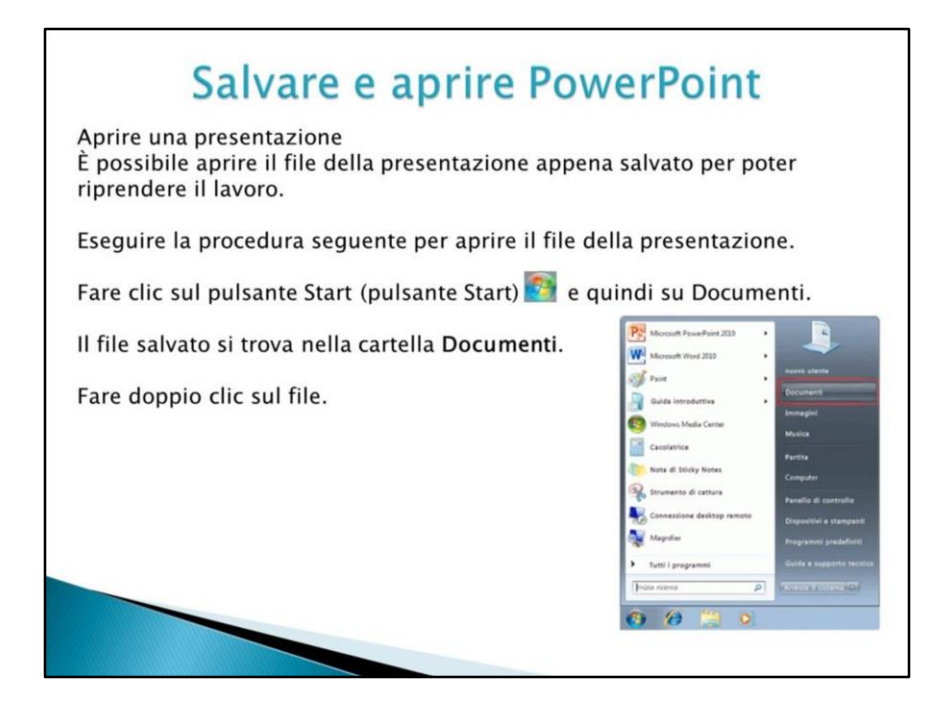

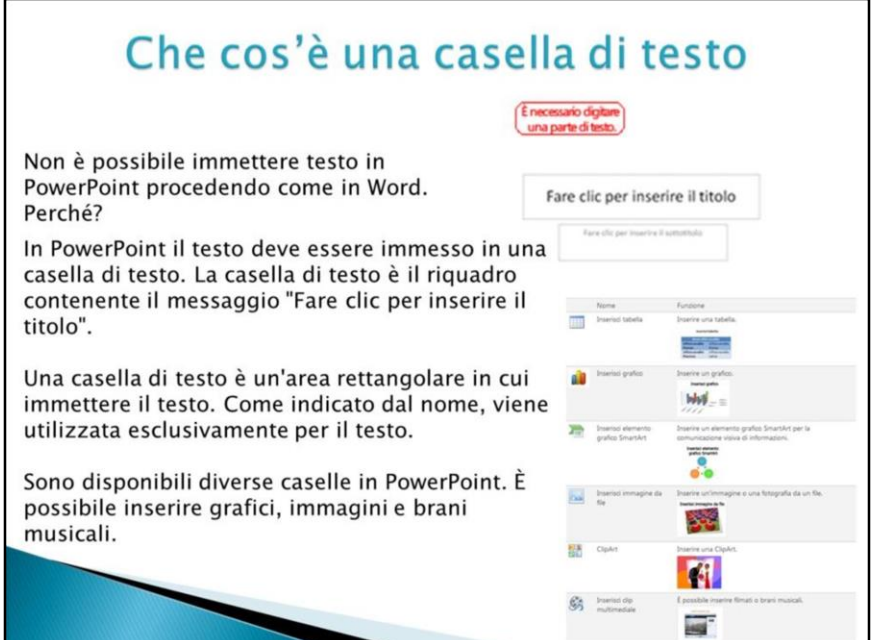

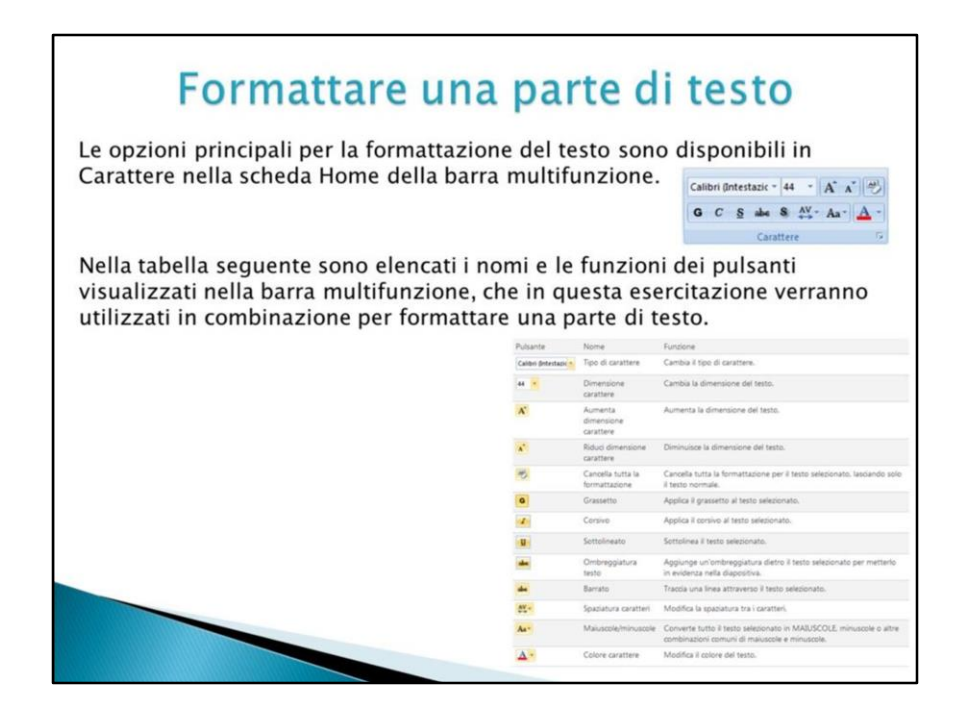

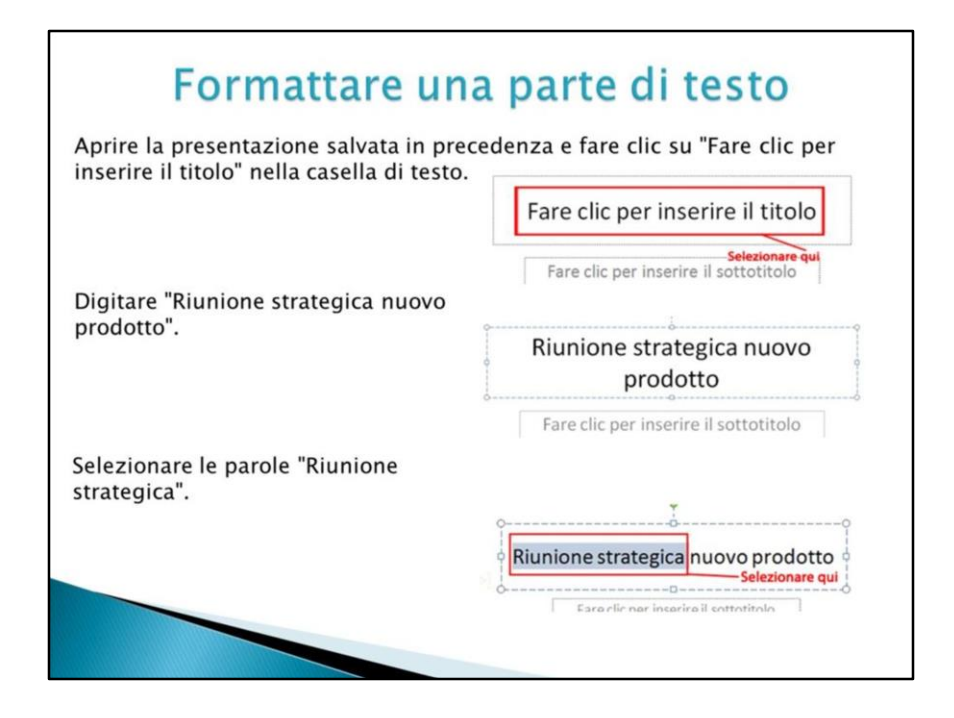

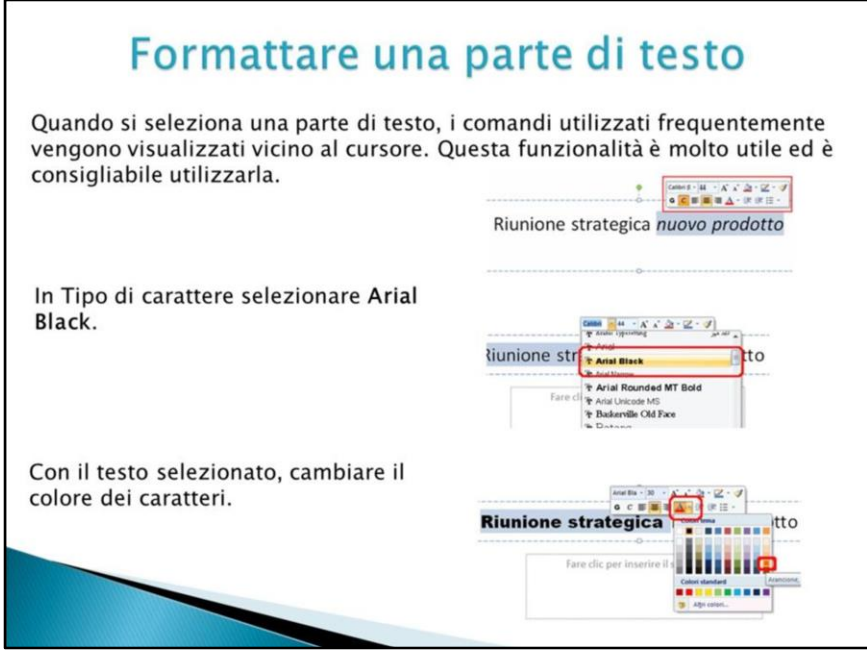

esistono due tipi di selezione del testo: Sesi seleziona il testo, verrà modificata la

formattazione del testo selezionato. Senvece si seleziona la casella di testo, verrà modificata laformattazionedi tutto il testo in essacontenuto.

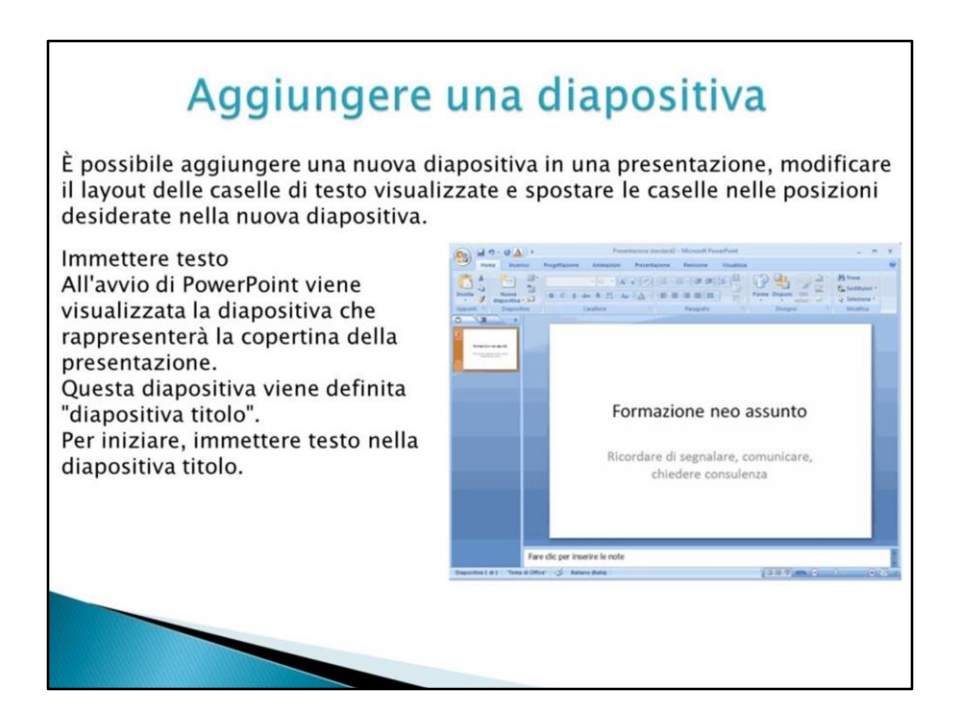

## Aggiungere una diapositiva

Aggiungere una diapositiva e modificarne il layout Aggiungere una nuova diapositiva in una presentazione. Quando si aggiunge un'altra diapositiva dopo la diapositiva titolo, viene aggiunta una diapositiva con un layout adatto all'immissione di contenuto per la presentazione. Se necessario, è possibile scegliere un diverso layout. Fare clic su Nuova diapositiva in Diapositive nella scheda Home.

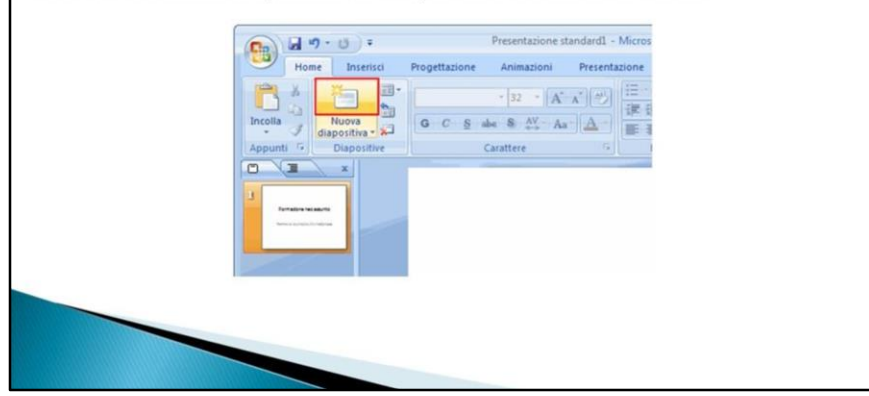

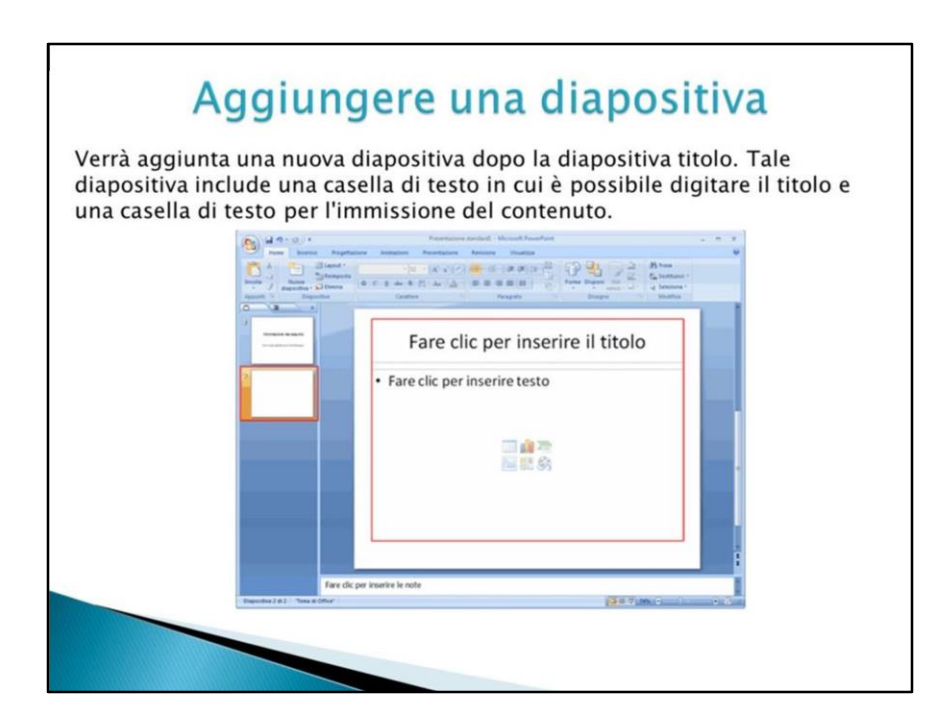

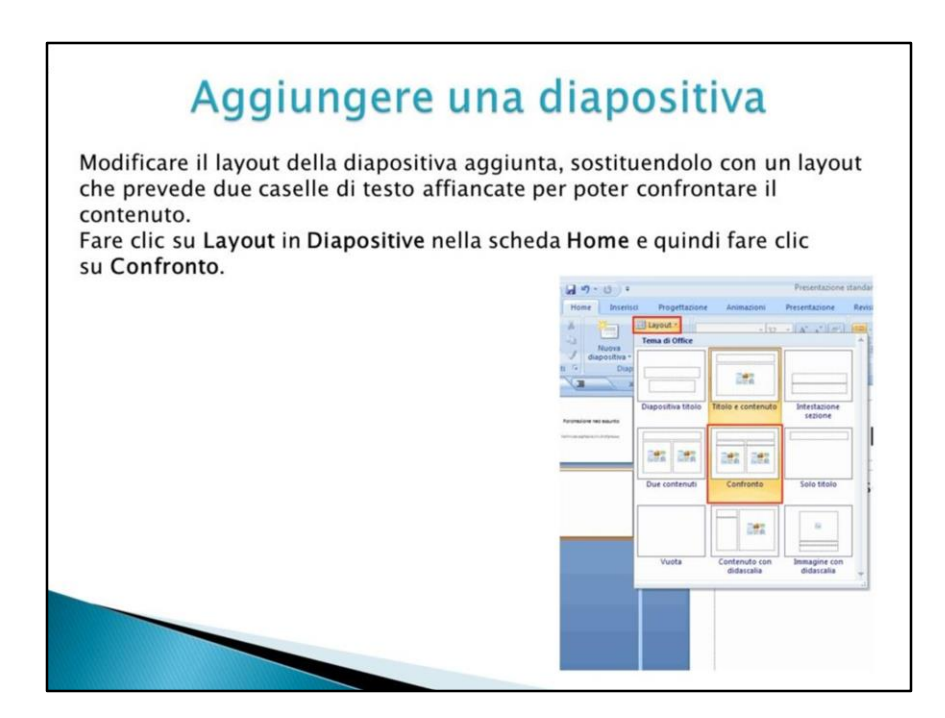

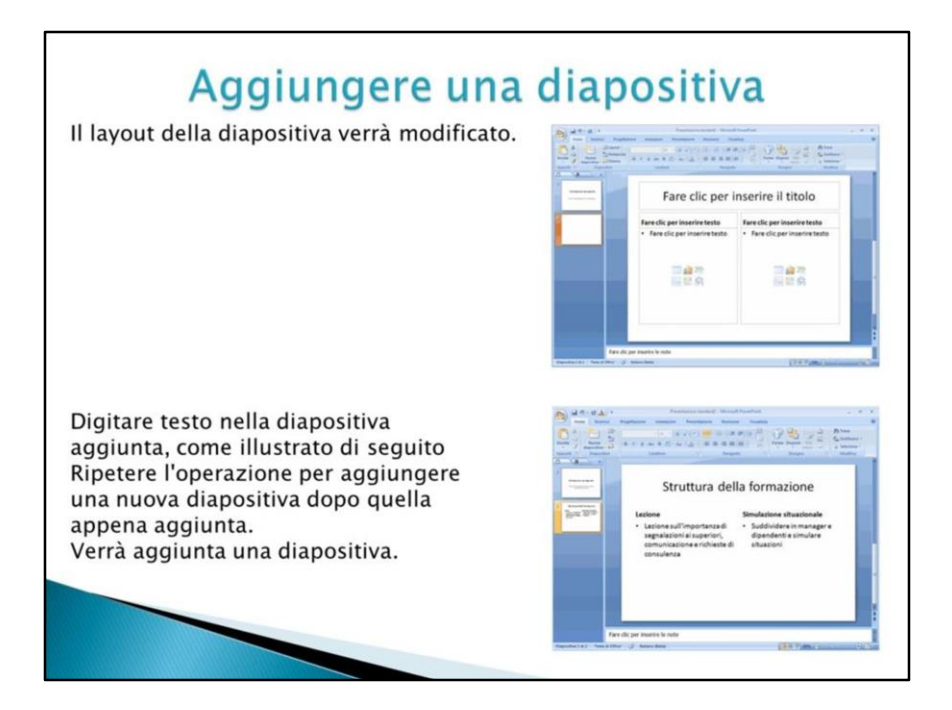

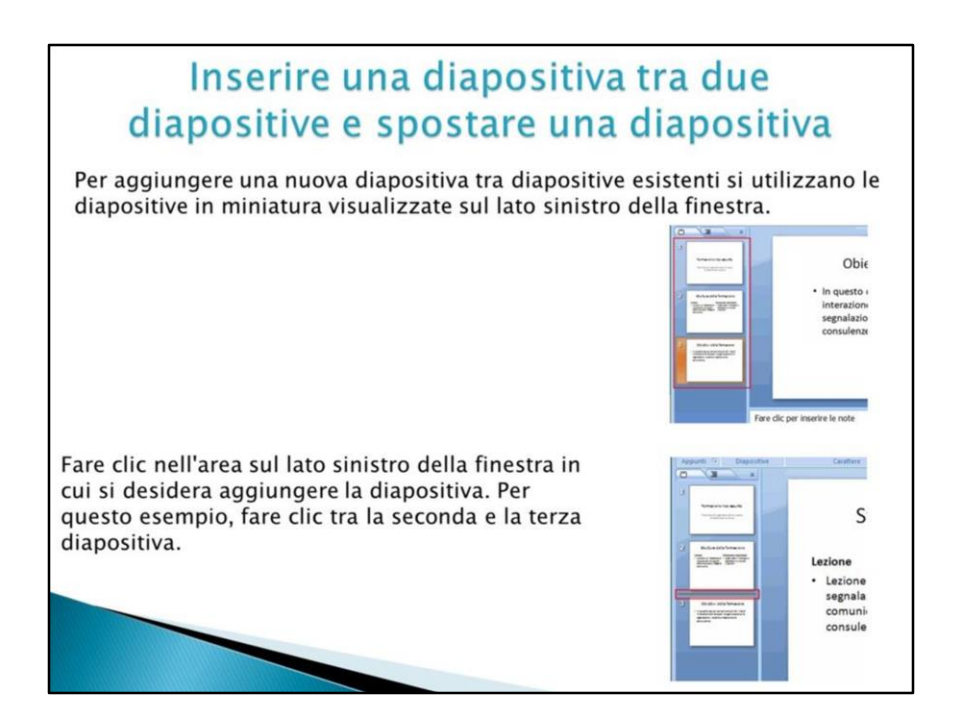

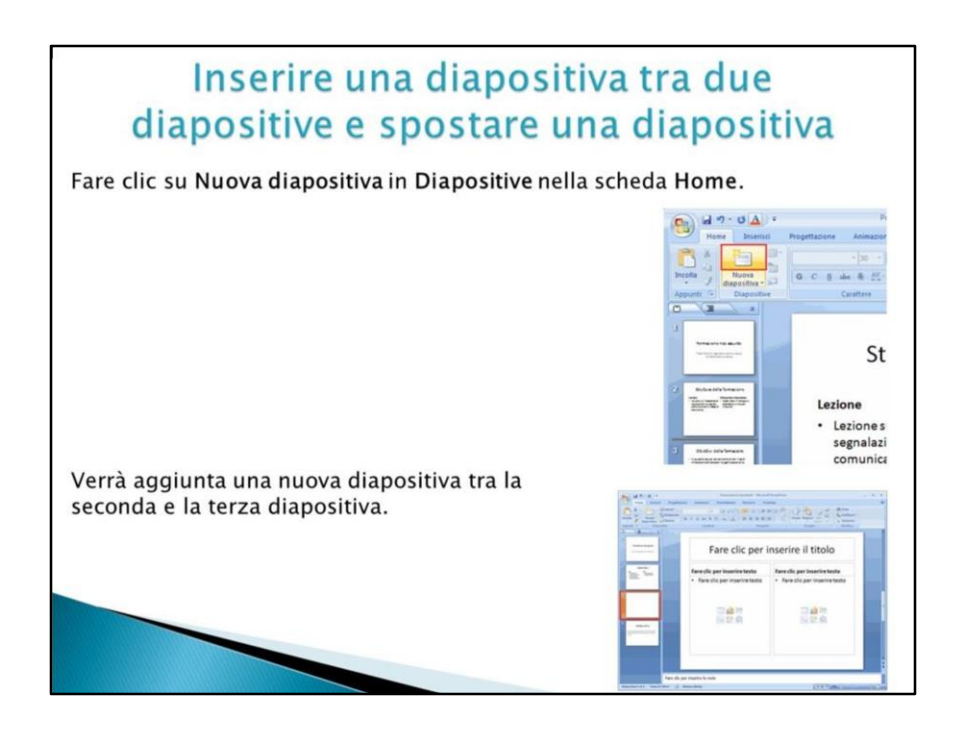

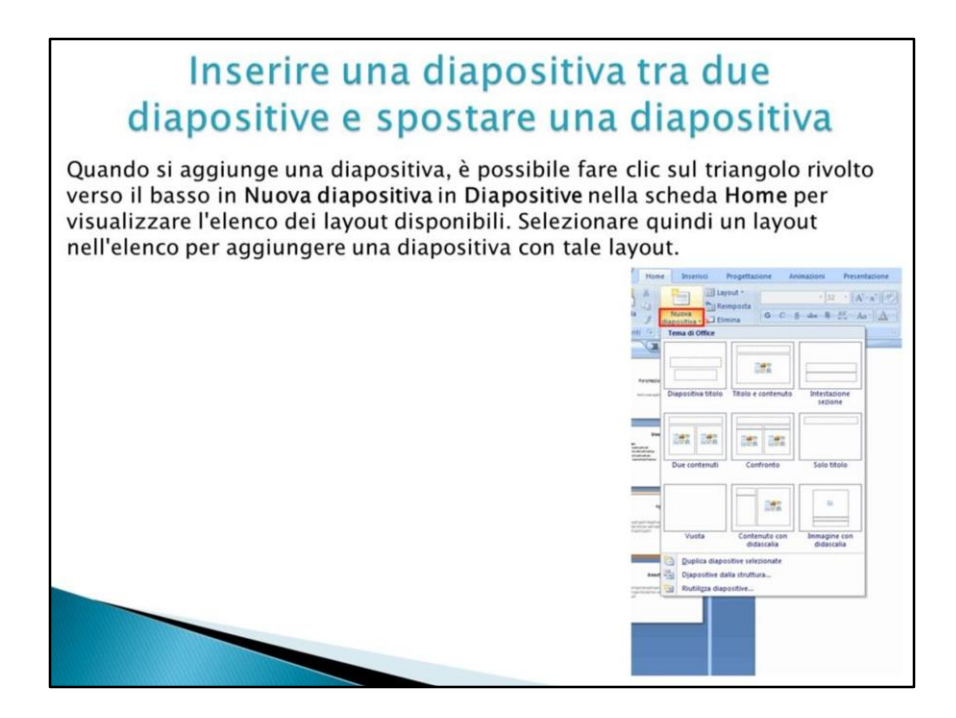

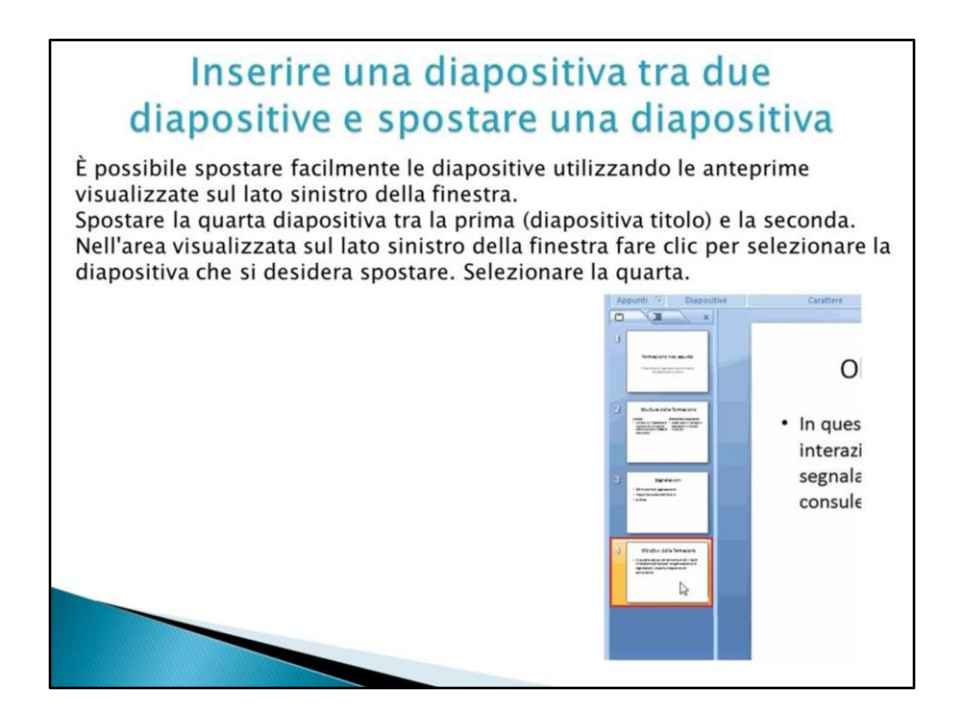

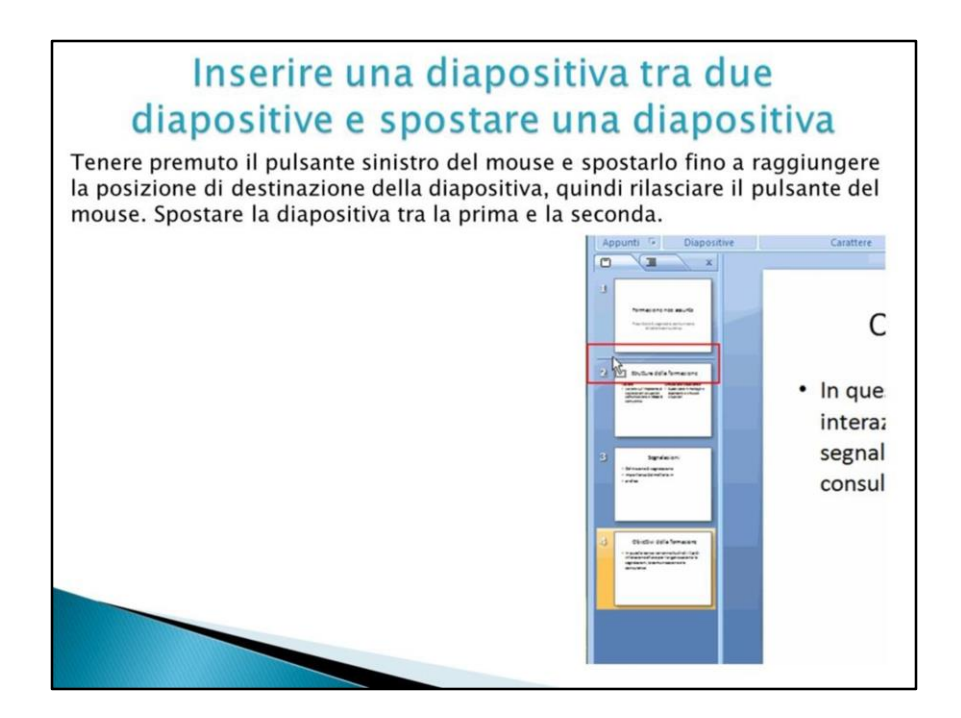

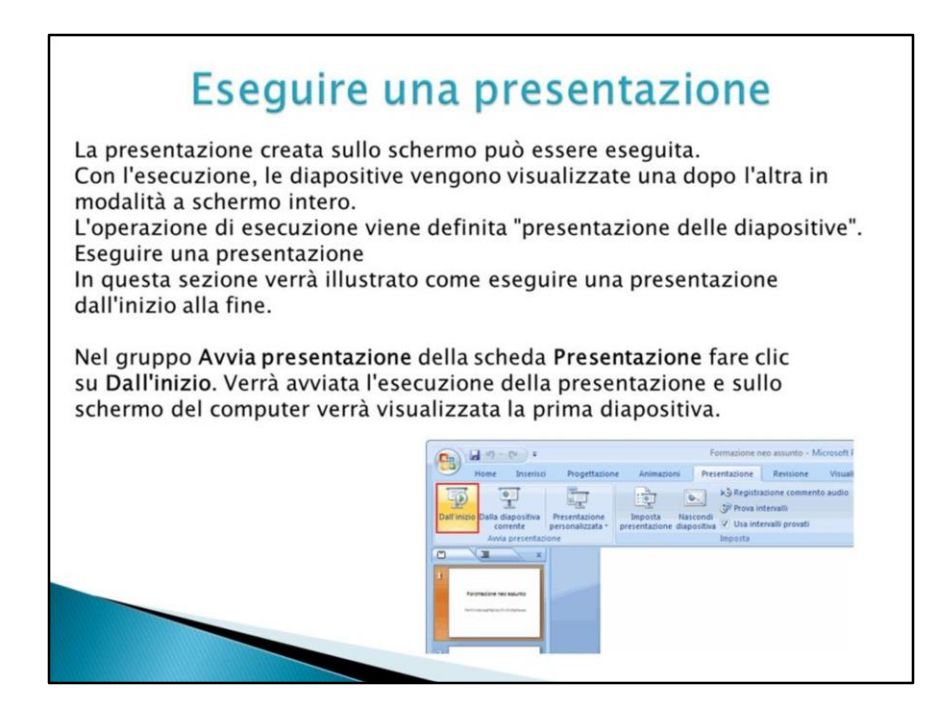

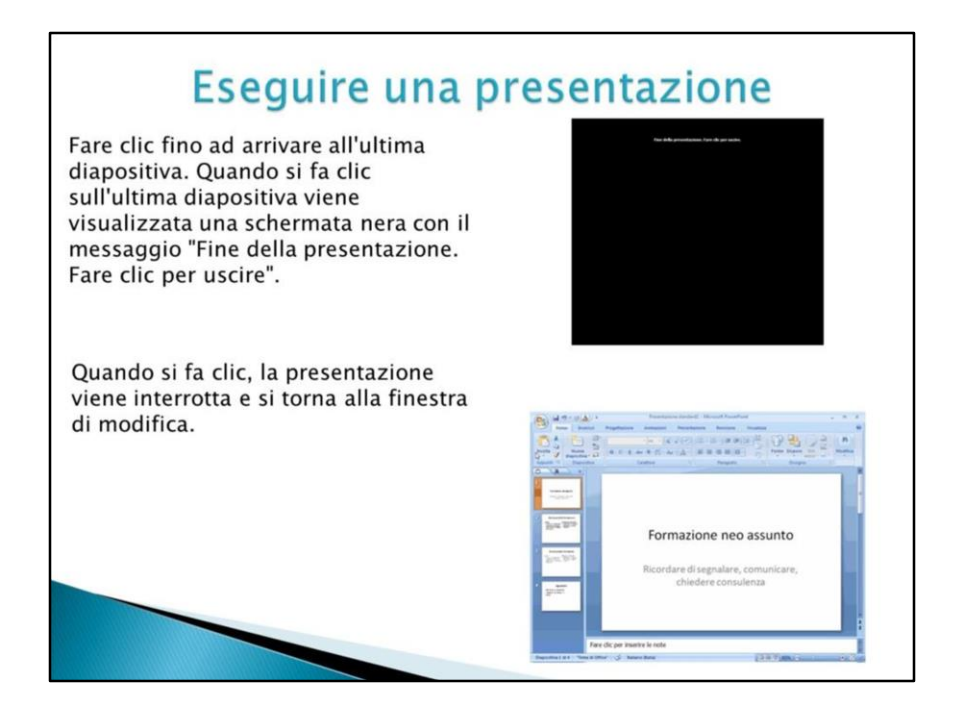

Esistonoaltri modi per eseguire unapresentazione.

Fareclic su F5 sulla tastiera per eseguire una presentazione dall'inizio, comeconla procedura sopradescritta.

Fare clic su**Dalla diapositiva corrente** in **Avvia presentazione** nella scheda **Presentazione** per eseguire la presentazione apartire dalladiapositiva visualizzata.

Per eseguire la presentazione dalla diapositiva corrente, è inoltre possibile fare clic sul pulsante **Presentazione** nella parte inferiore della finestra.

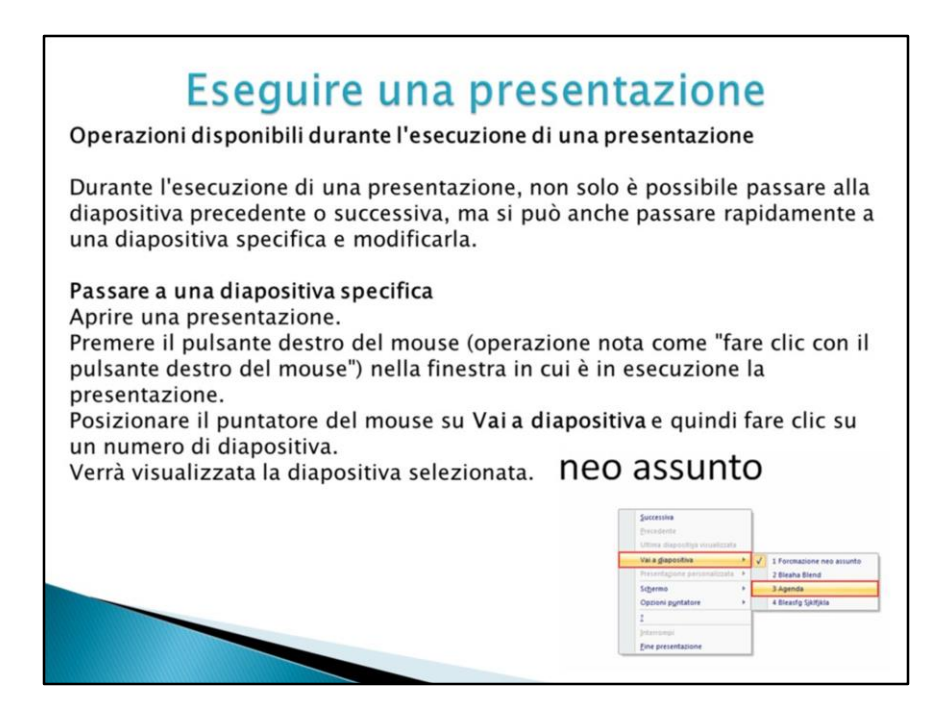

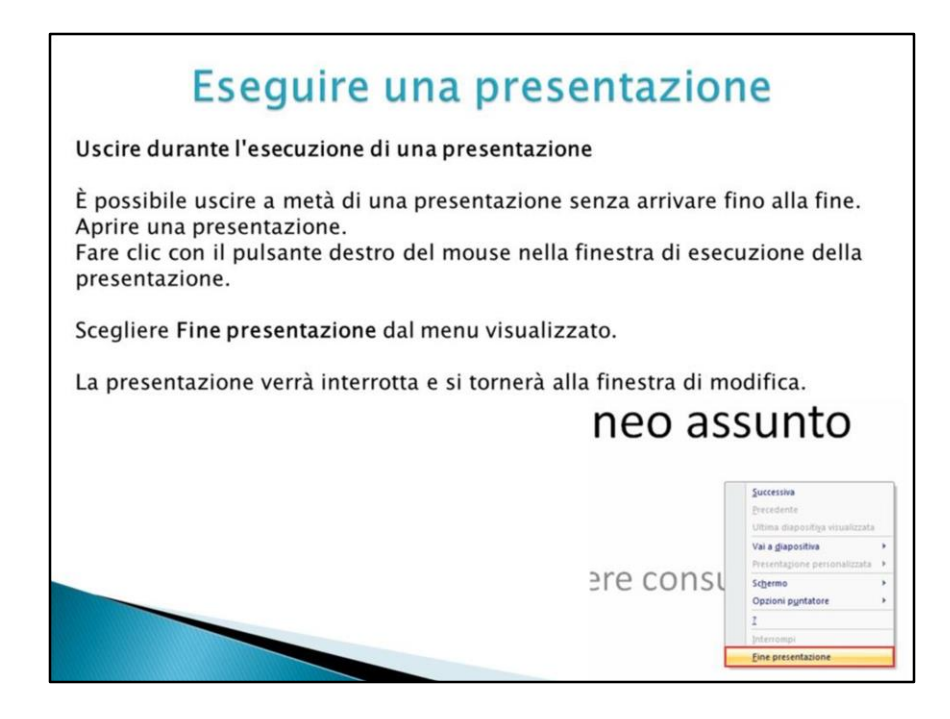

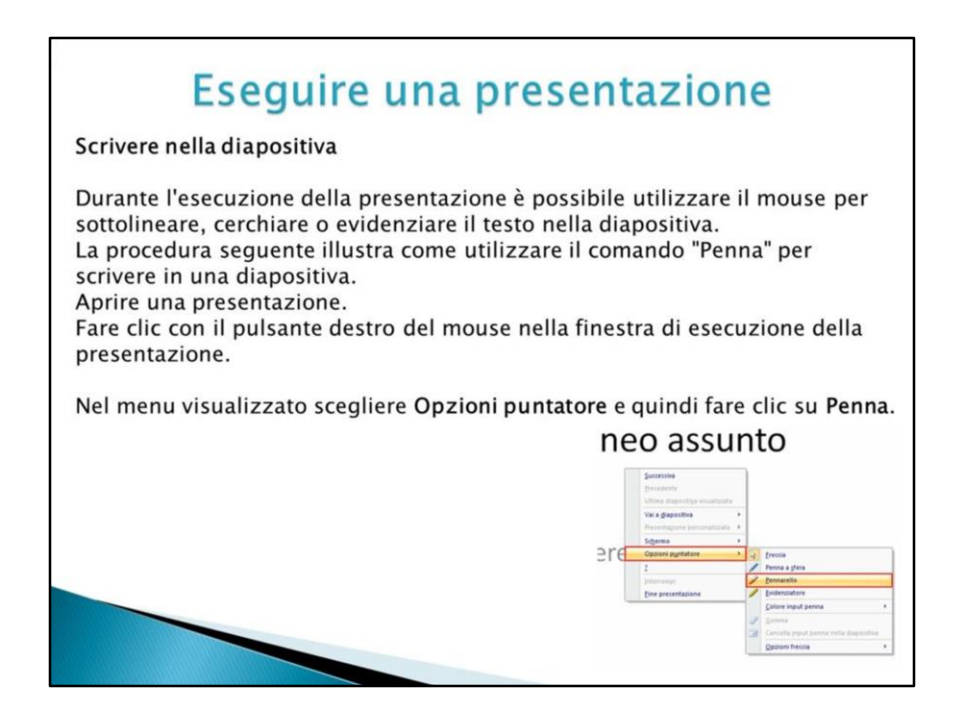

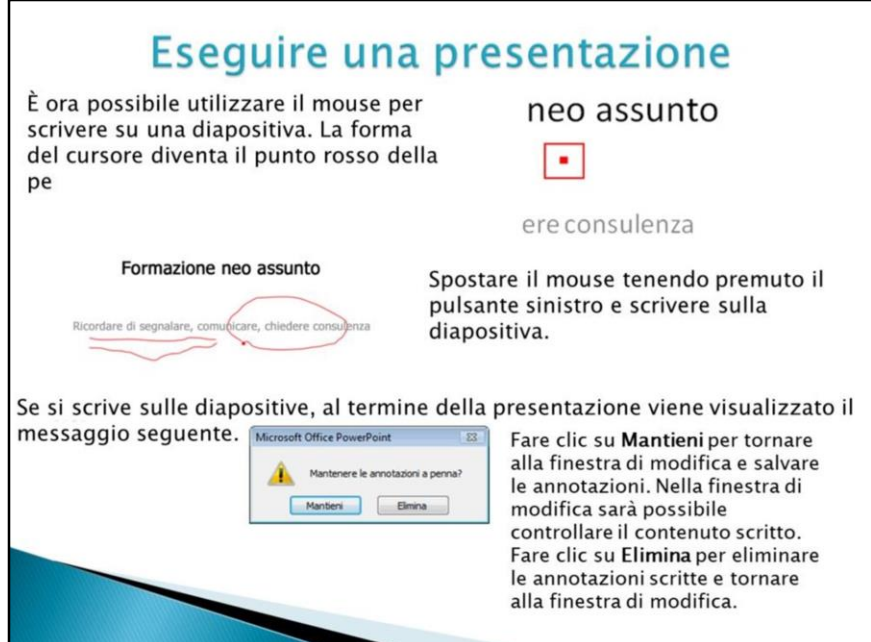

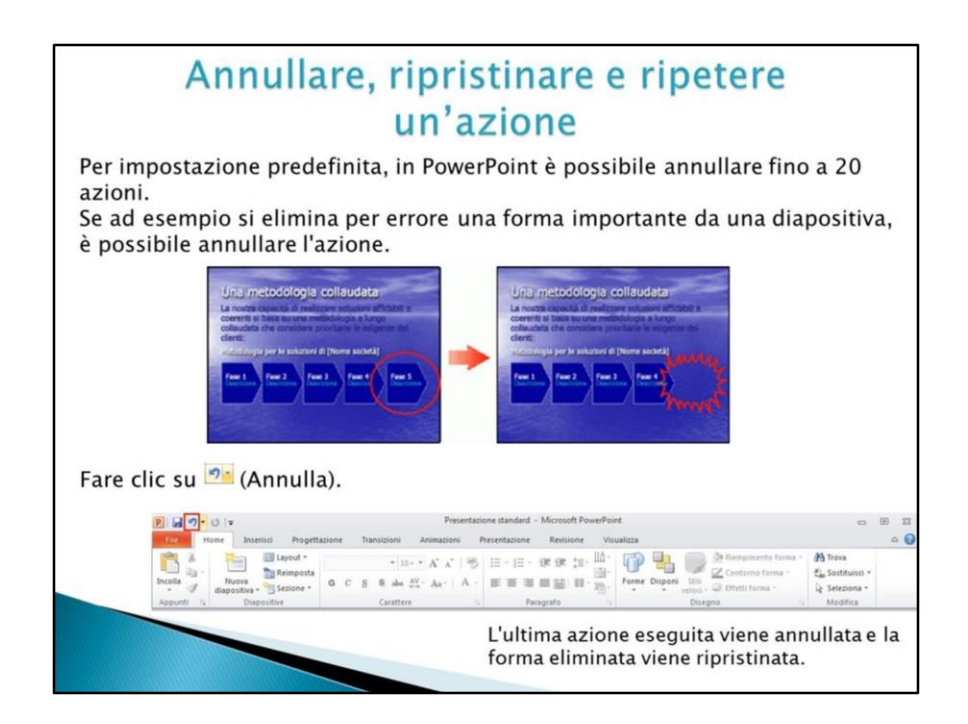

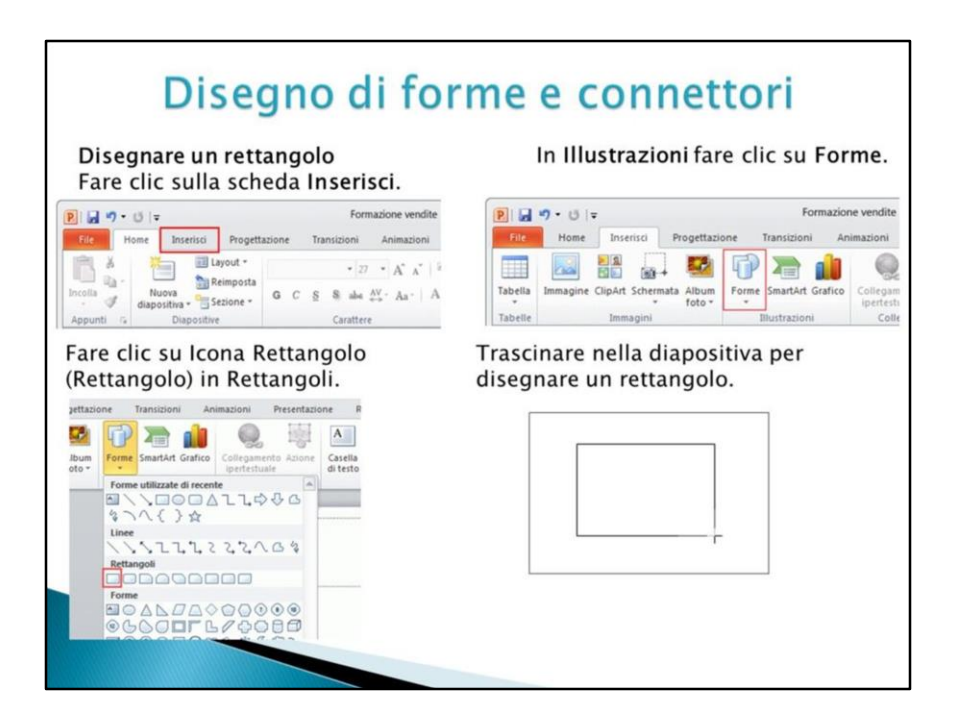

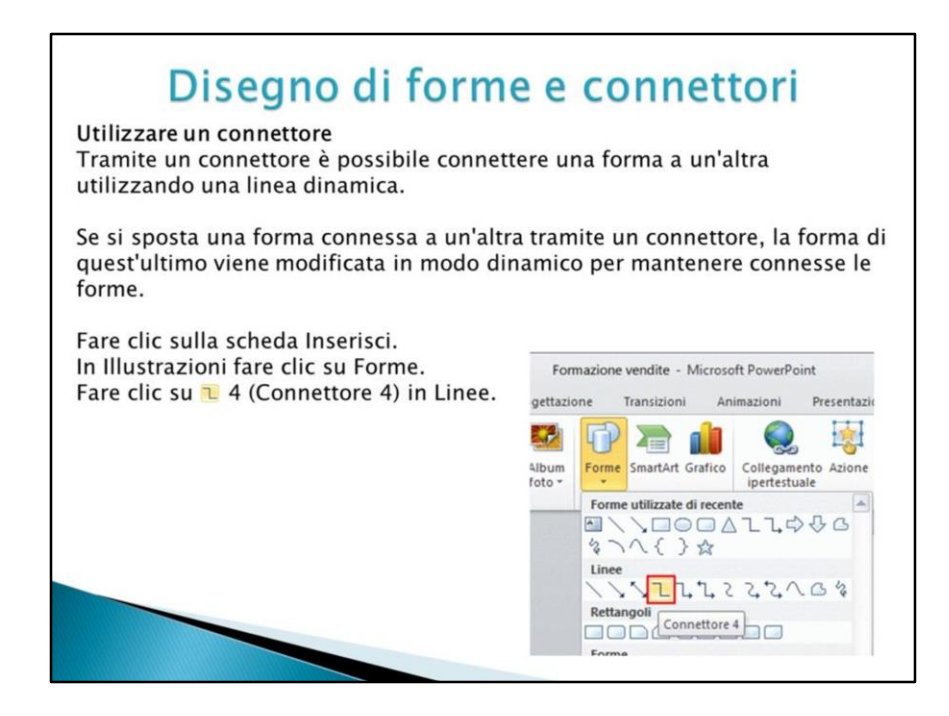

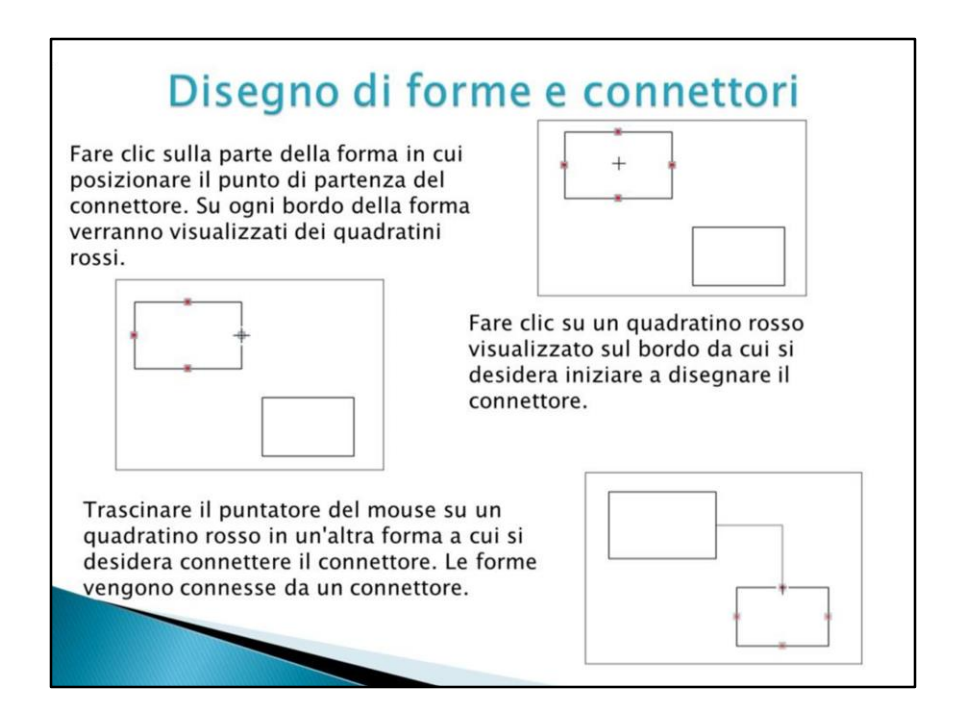

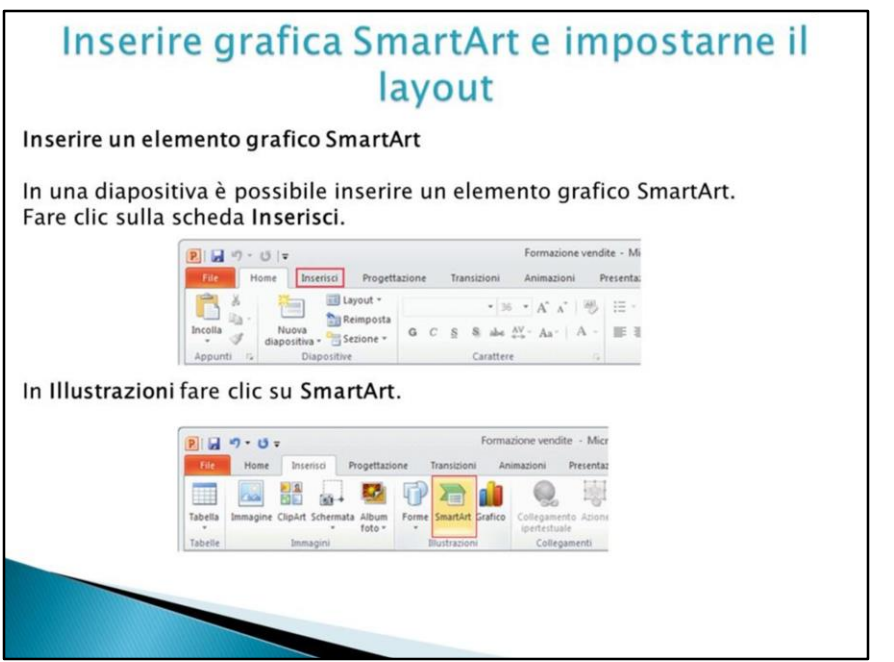

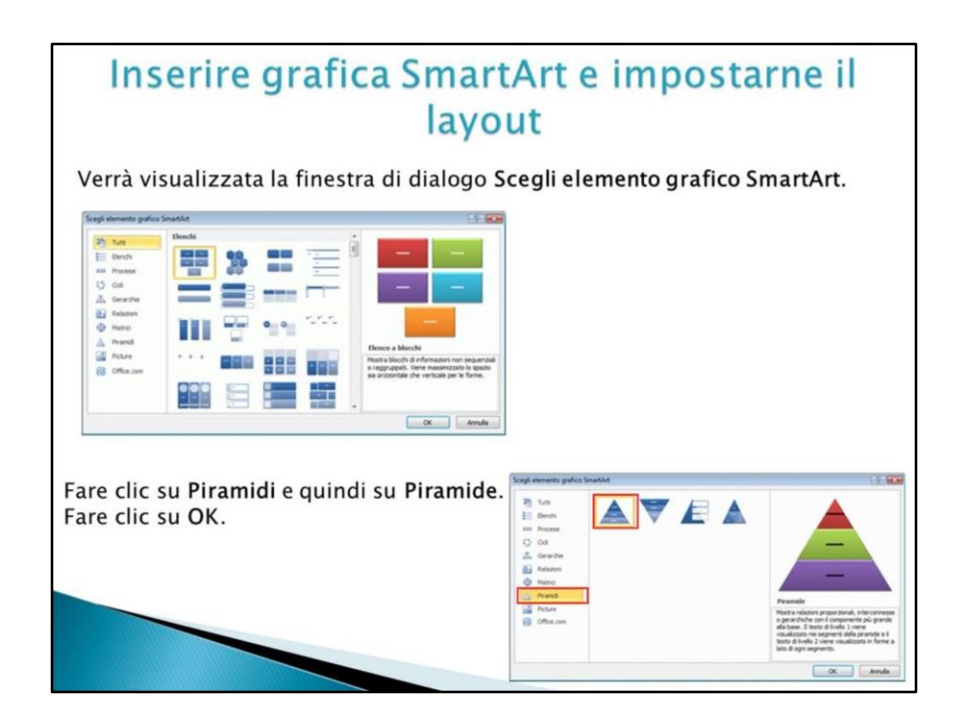

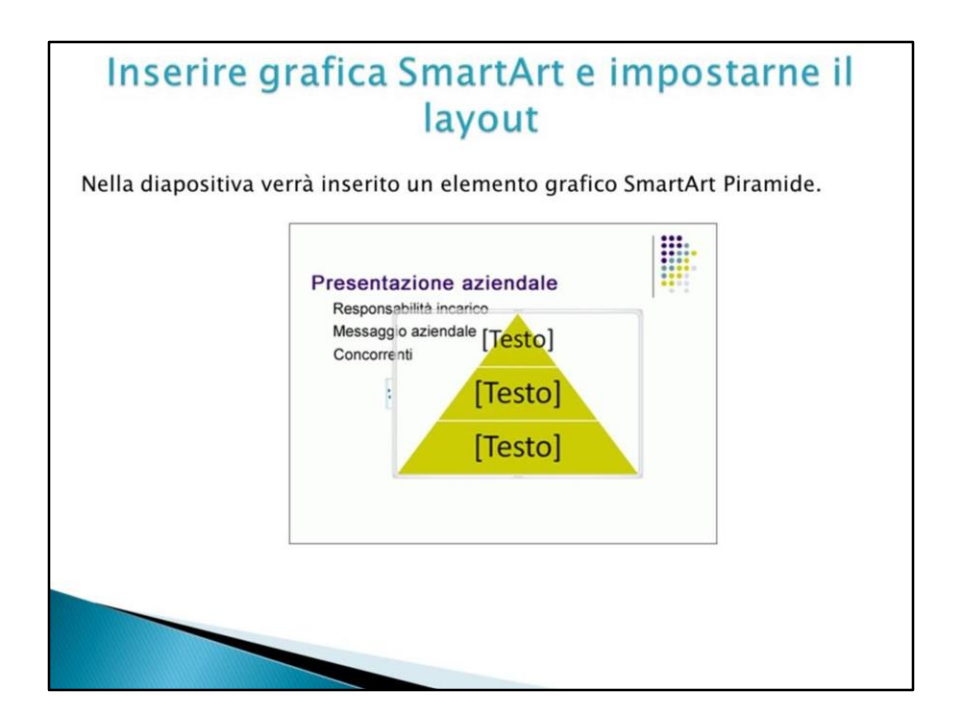

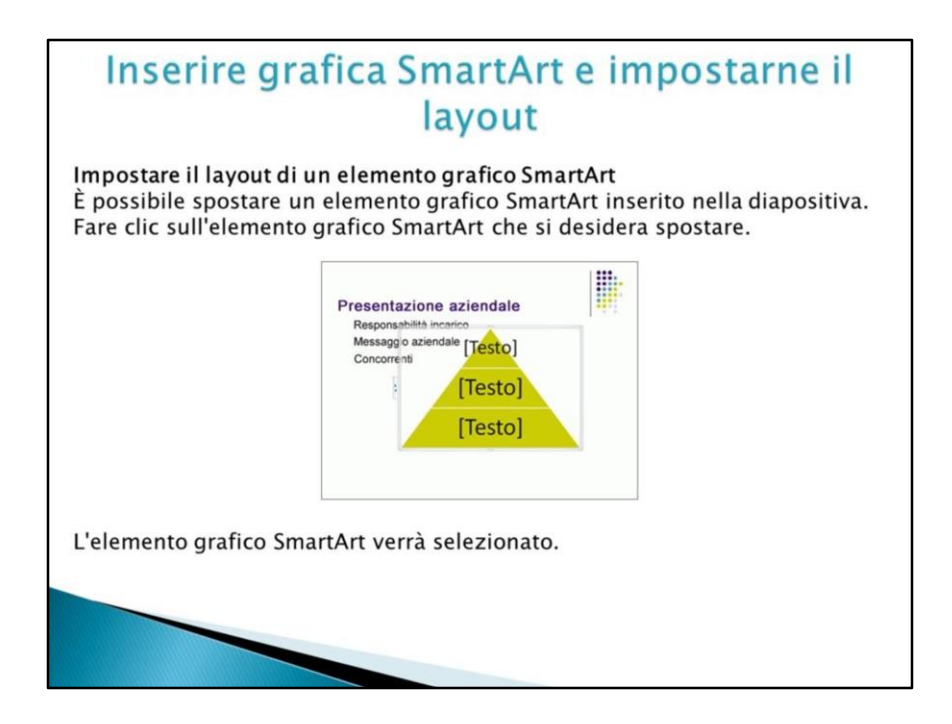

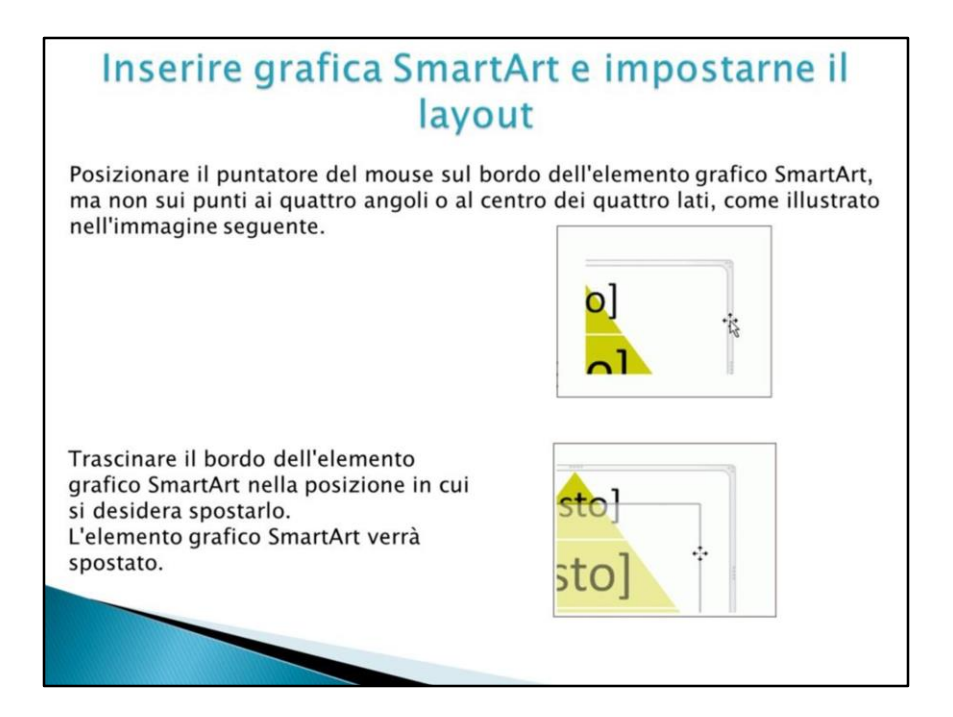

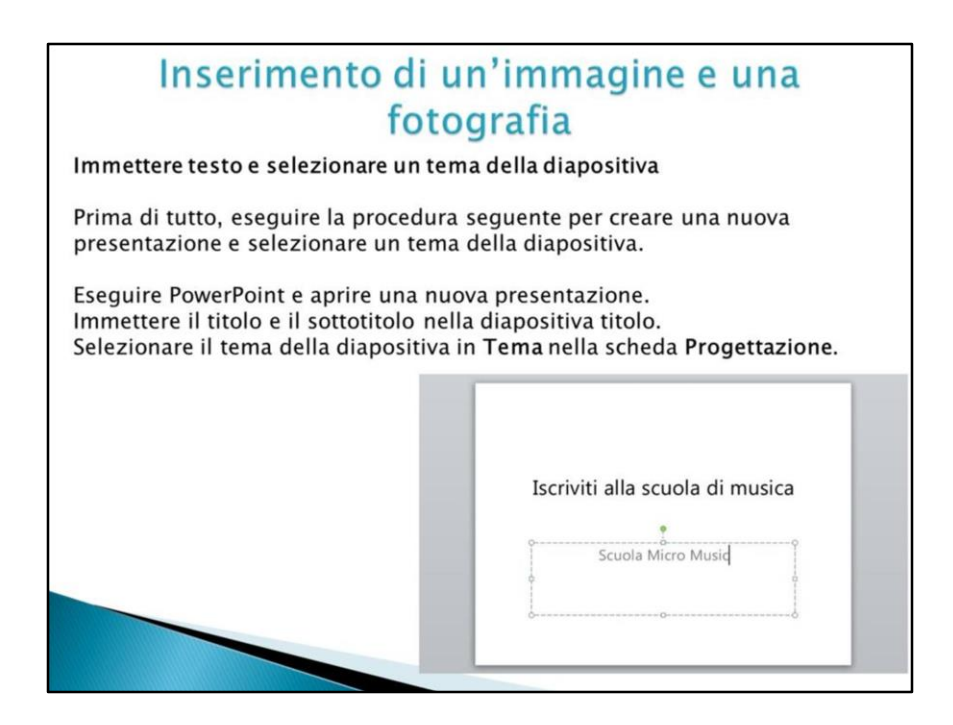

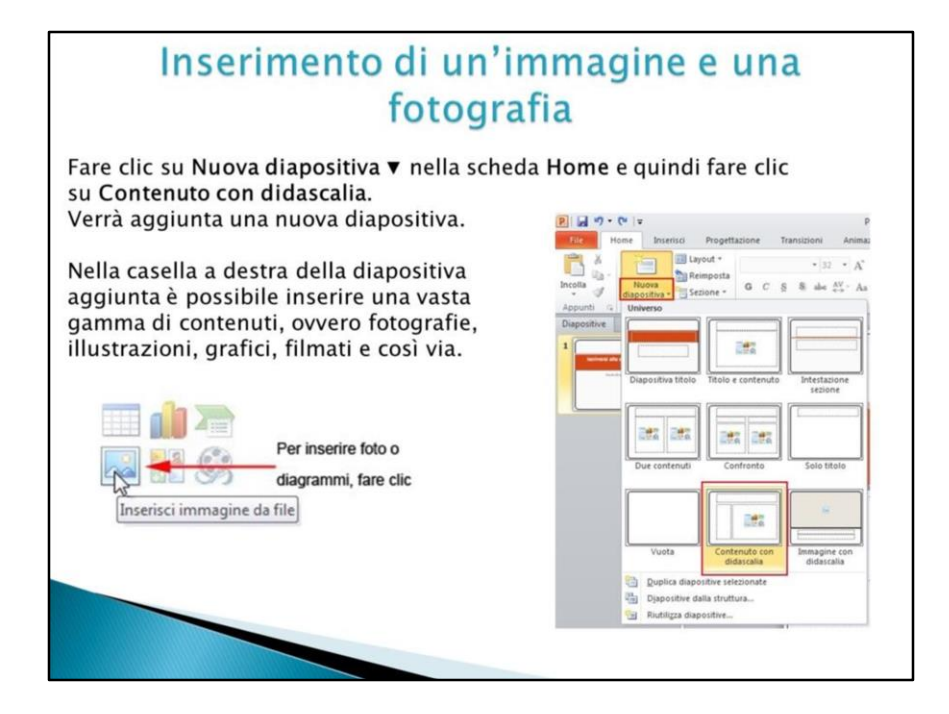

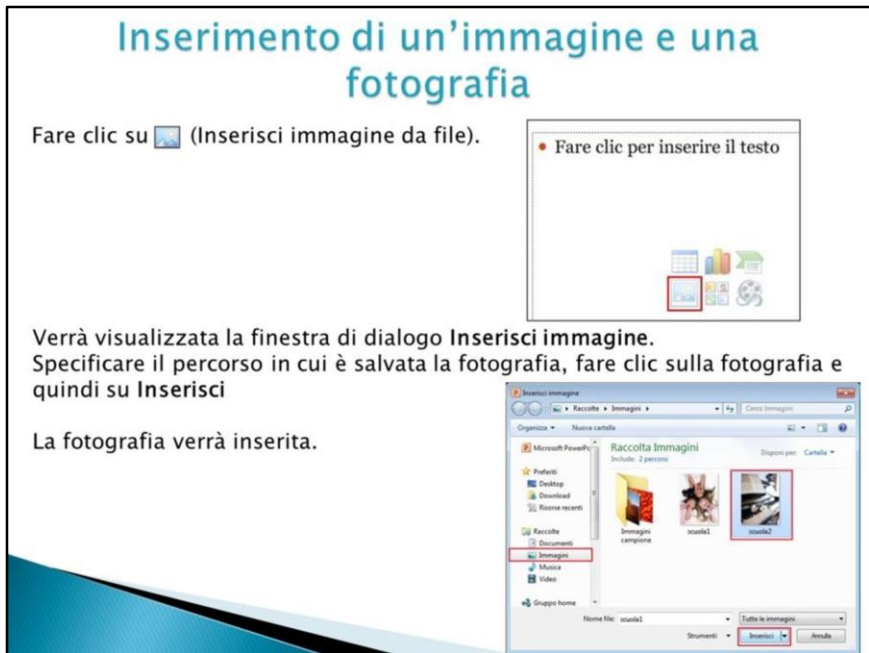

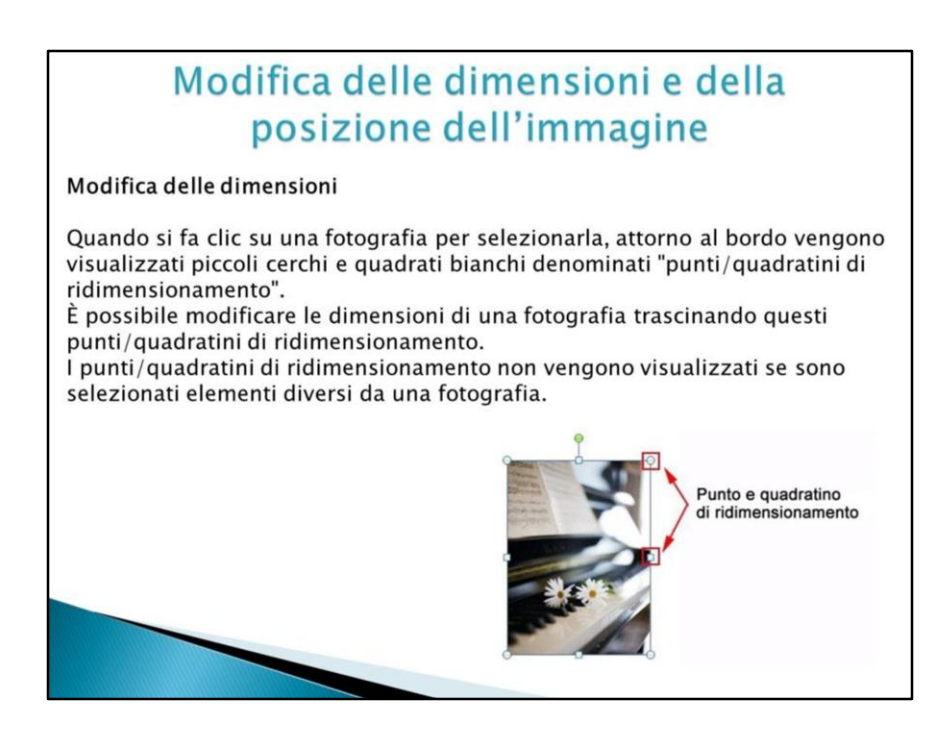

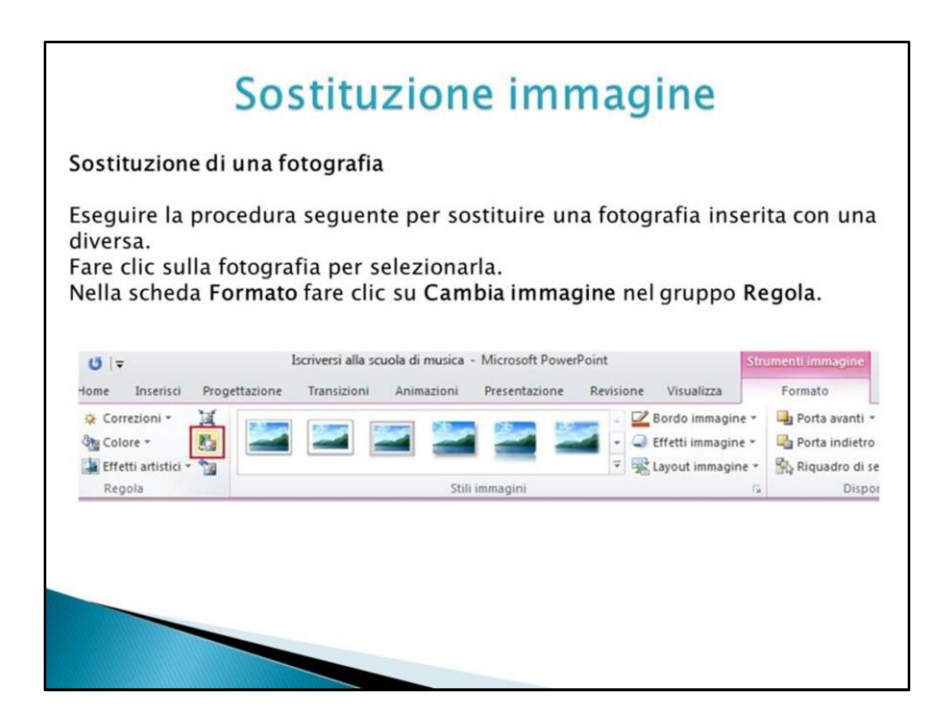

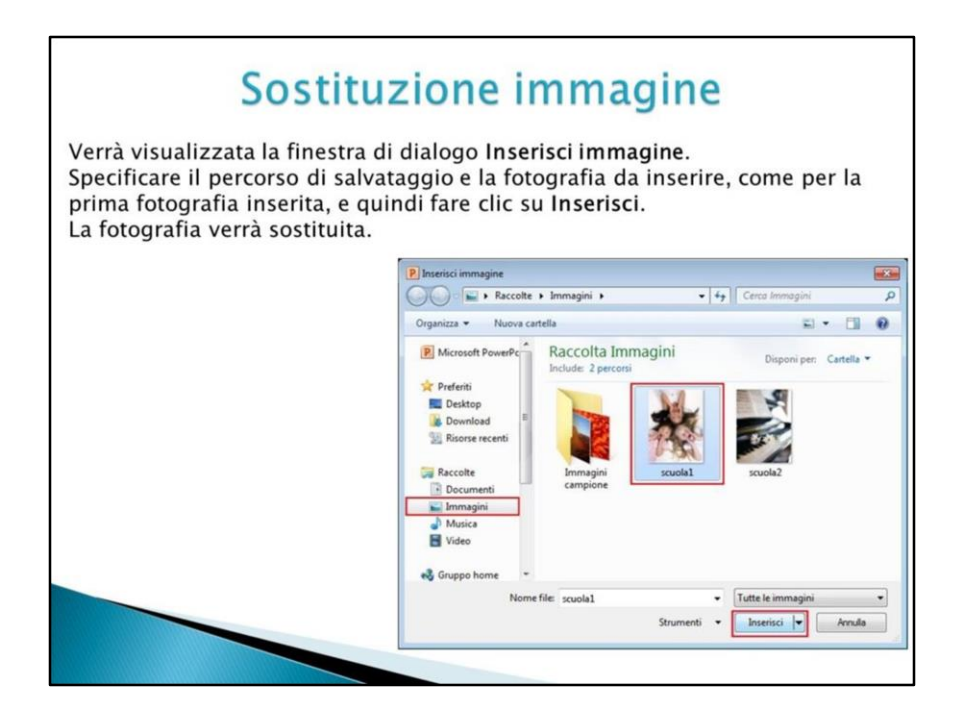

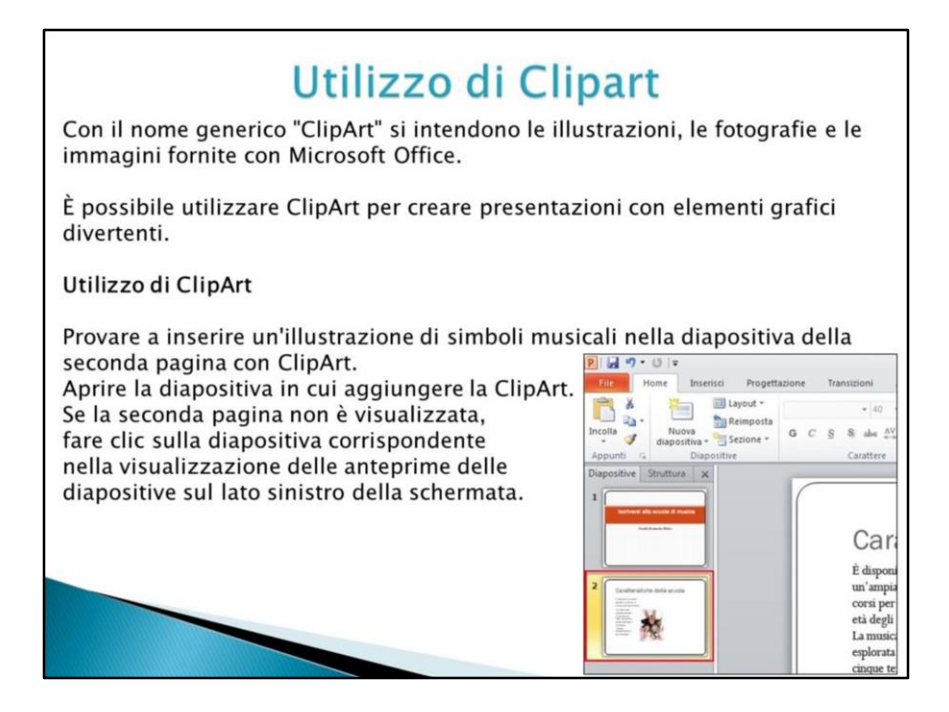

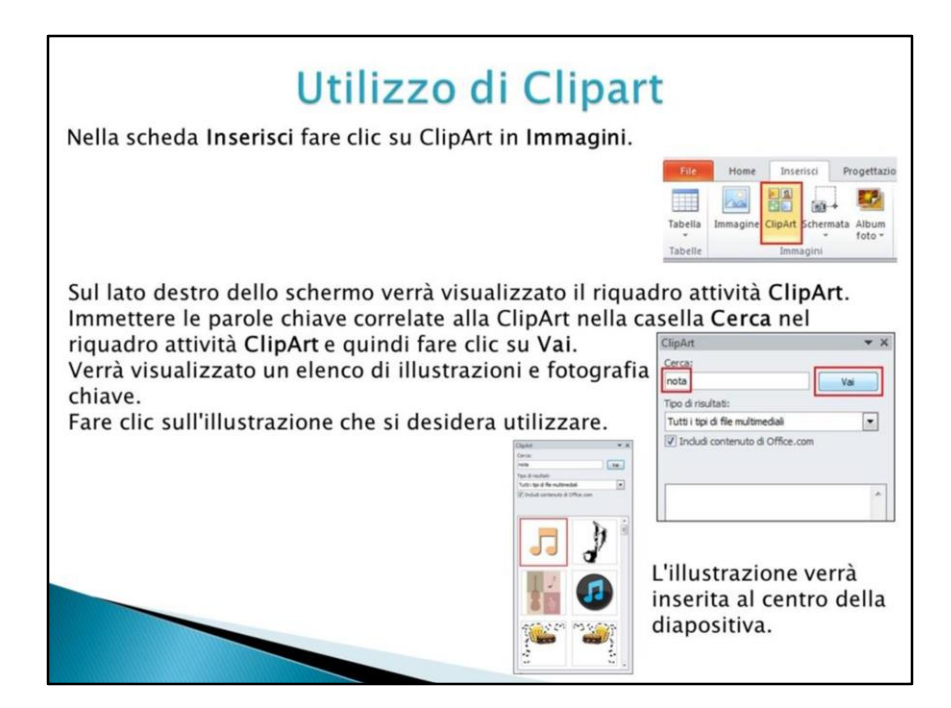

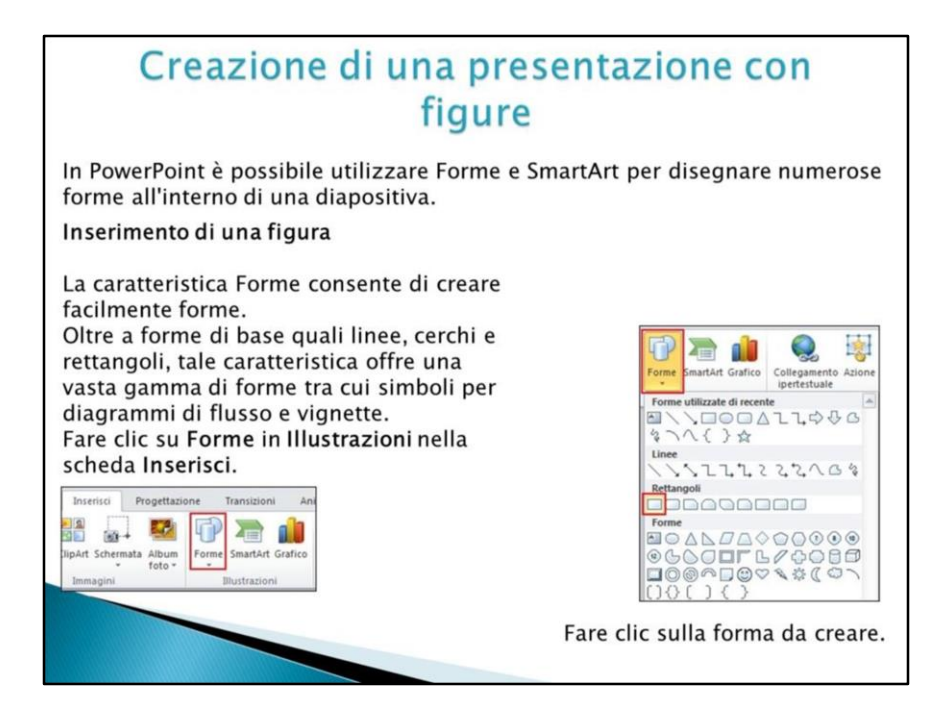

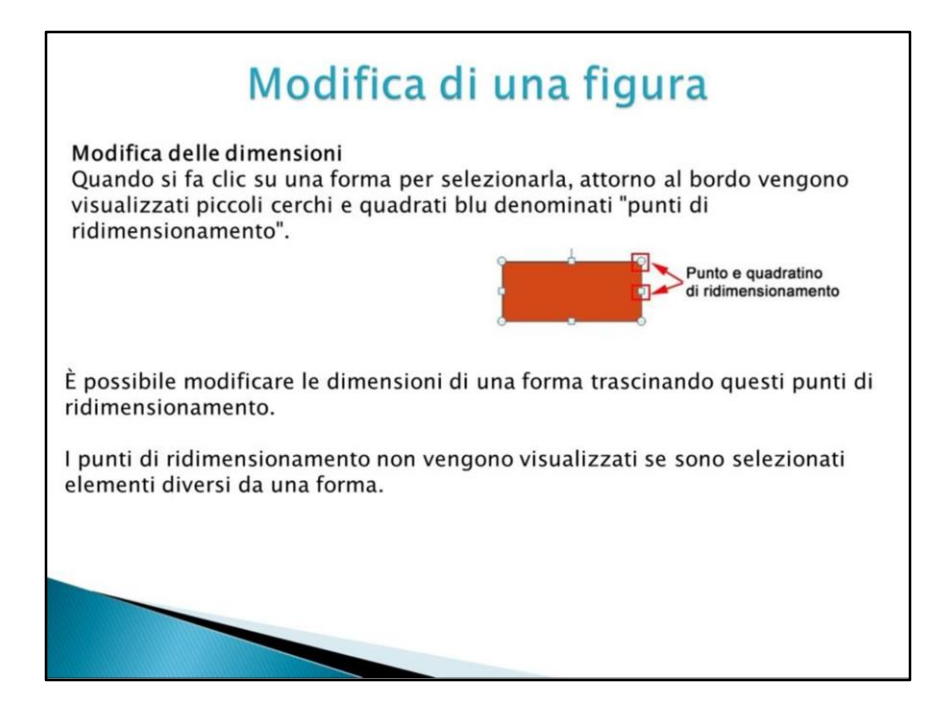

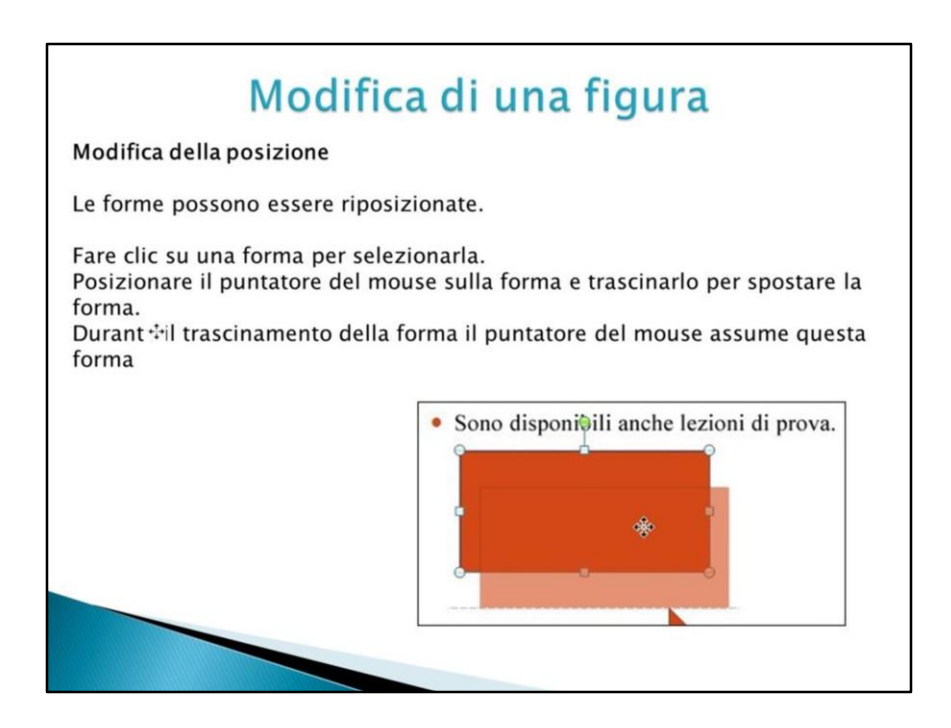

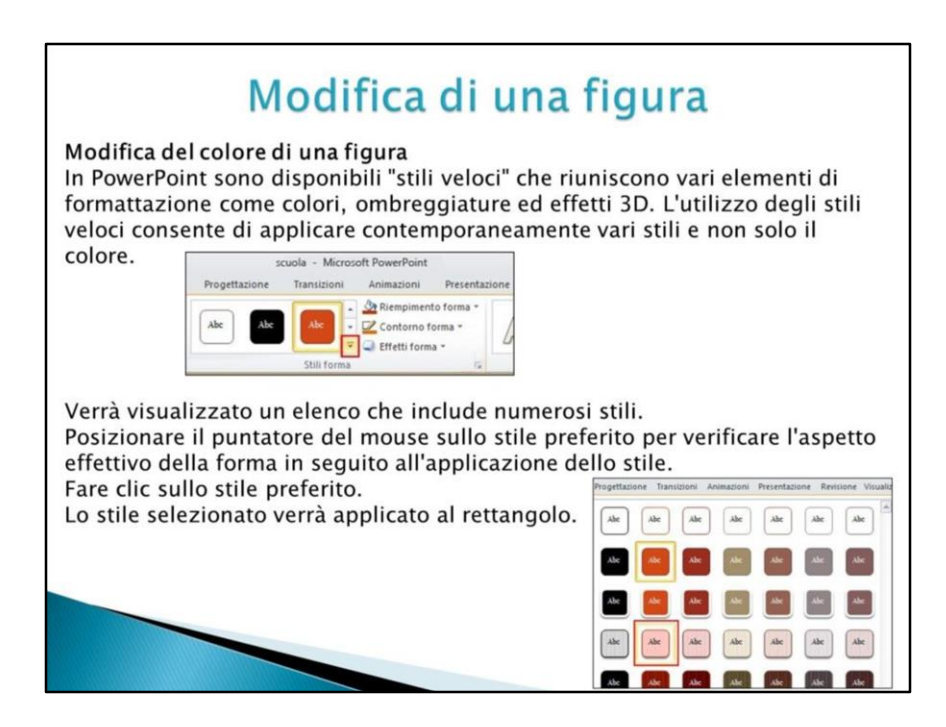

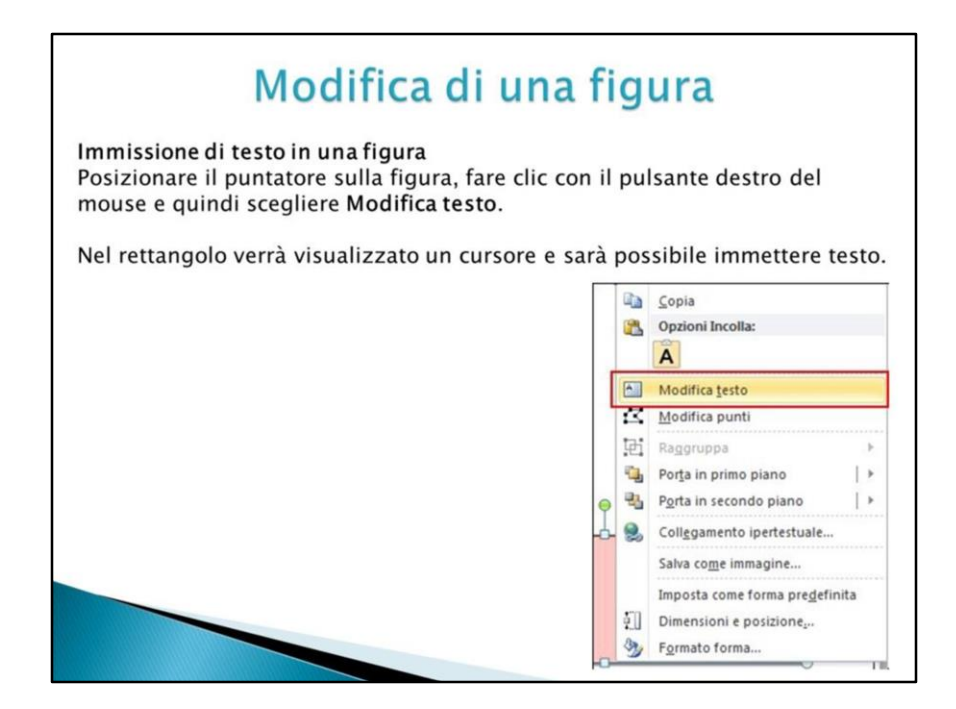

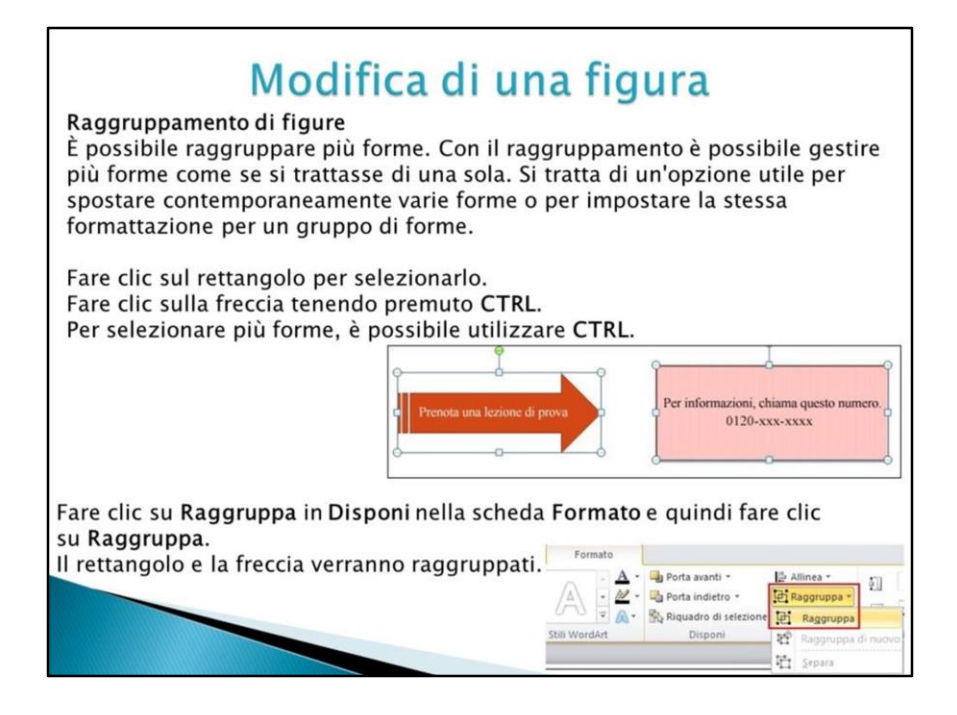

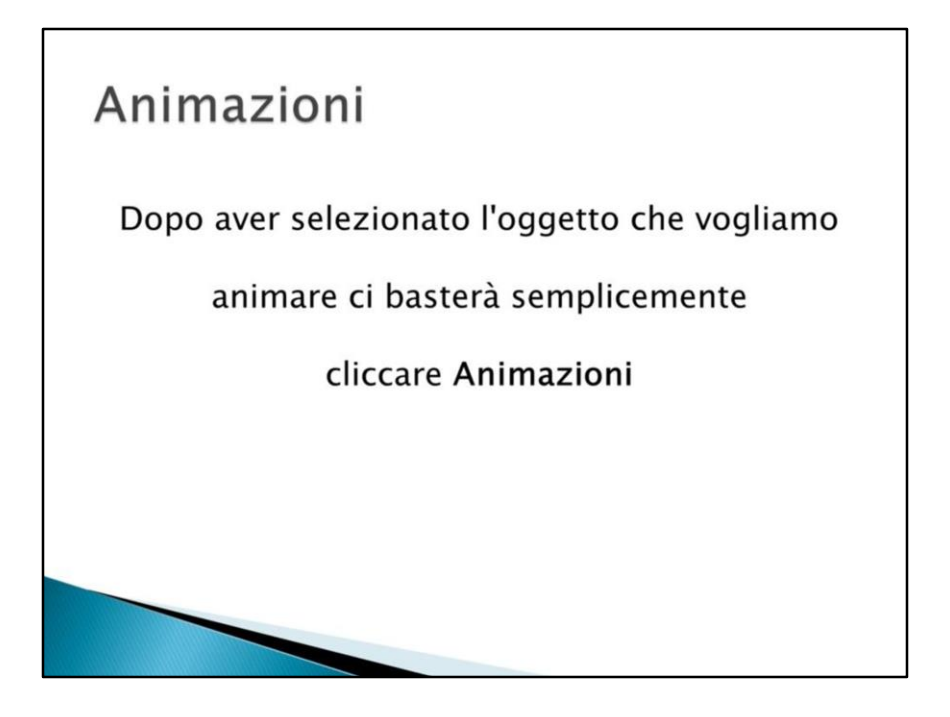

Come prima cosa è fondamentale posizionarsi sulla slide nella quale andrà inserirà l'animazione.

Dopo aver selezionato l'oggetto che vogliamo animare ci basterà semplicemente cliccare **Animazioni**, posto in alto, e successivamente fare click su Aggiungi animazione. Aquesto punto si aprirà una finestra a tendina dalla quale potremo scegliere tra diverse animazioni, come ad esempio: dissolvenza, entrata veloce, comparsadal basso, spirale, rimbalzo emolti altri

Vaperò precisato che in PowerPonint 2013 è possibile applicare quattro diverse tipologie di animazioni. Esistono **Effetti di entrata**, **Effetti di uscita**, **Effetti di enfasi** ed i **Percorsi animazione**. Com'è facilmente intuibile i primi due permettono rispettivamente effetti di comparsa e scomparsa di un qualsiasi elemento. Gli Effetti di enfasi enfatizzano, appunto, l'elemento. Èpossibile ingrandirlo o rimpicciolirlo, farlo lampeggiare o roteare. Infine i Percorsi animati permettono la **creazione** di vere e proprie mini animazioni degli elementi della nostra slide, tracciando direttamente i percorsi che vogliamo questi compiano.

Teniamo presente che è possibile applicare contemporaneamente diversi effetti. Per rendere più animata la nostra presentazione possiamo infatti, per esempio, applicare un effetto di entrata, successivamente un effetto di enfasi che ingrandisce e rimpicciolisce l'elemento ed infine un effetto di uscita. Questa tecnica, applicata ai dati principali delle nostre presentazioni, come ad un numero o al titolo della presentazione stessa, garantisce

impatto visivo maggiore e quindi un feedback mnemonico più efficace. La creazione di animazioni all'interno di **PowerPoint** è alquanto veloce ed intuitiva.

. Seguendo le istruzioni di questa guida saprete già dove andare a cercare e come inserirle all'interno della vostra presentazione. Potrete quindi sbizzarrirvi quanto vorrete.

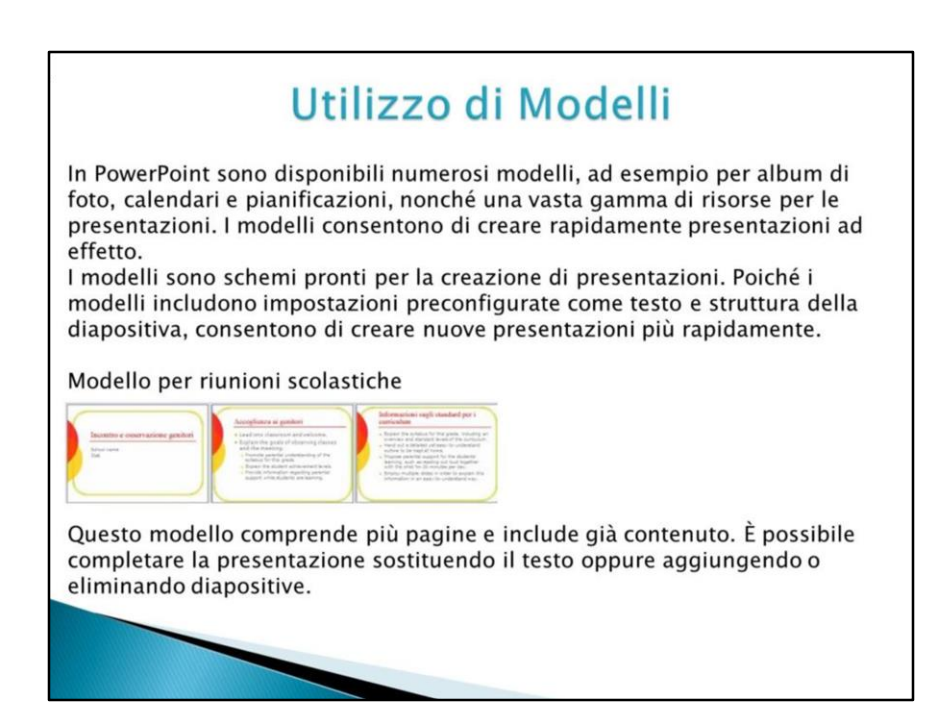

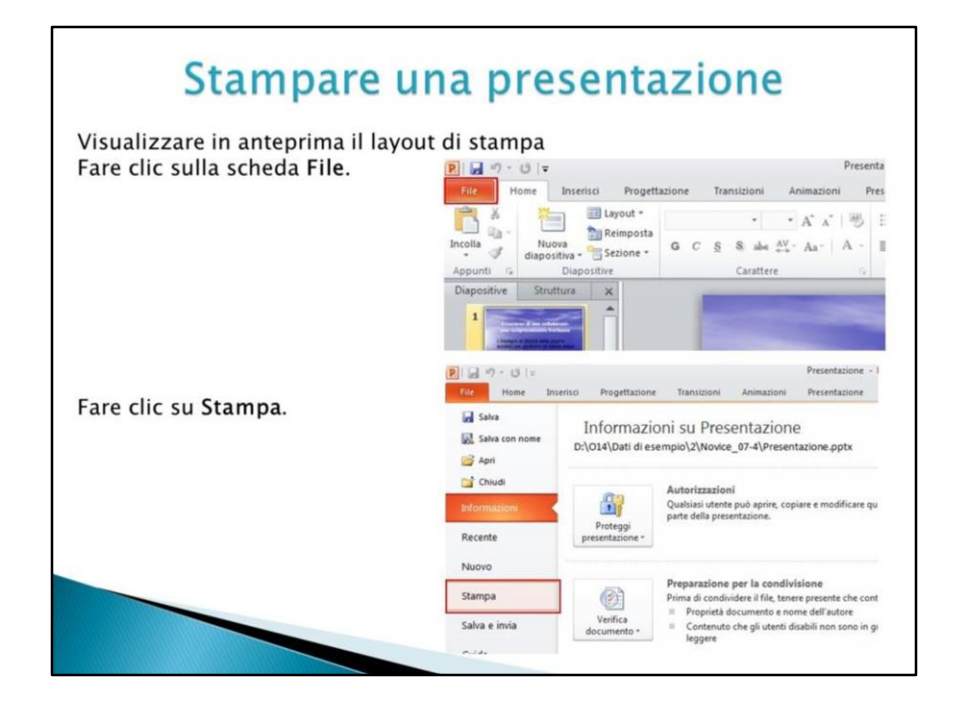

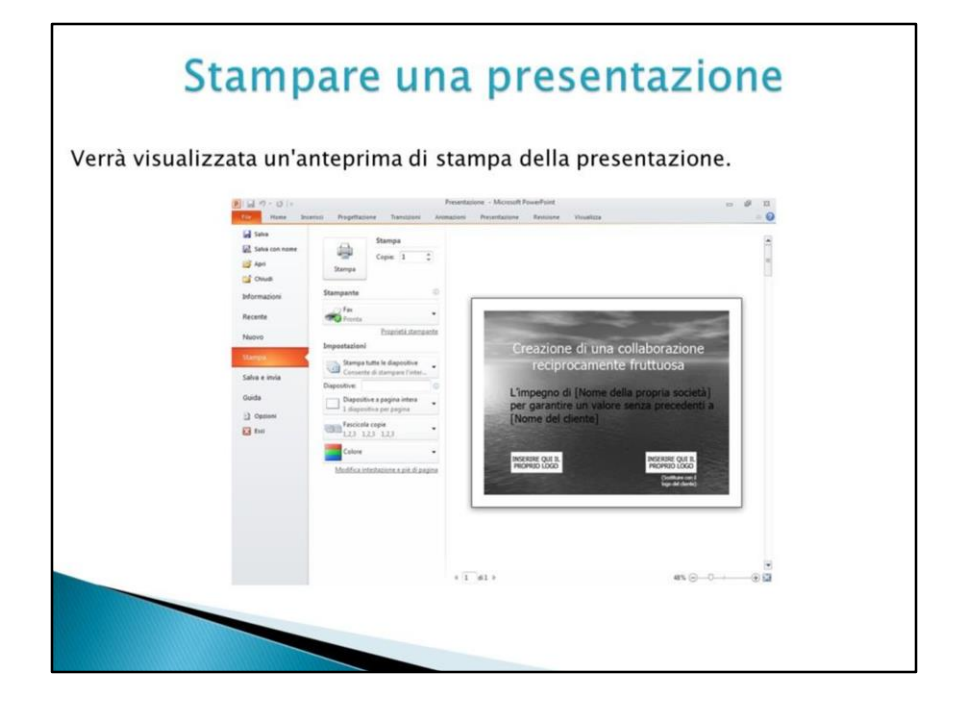

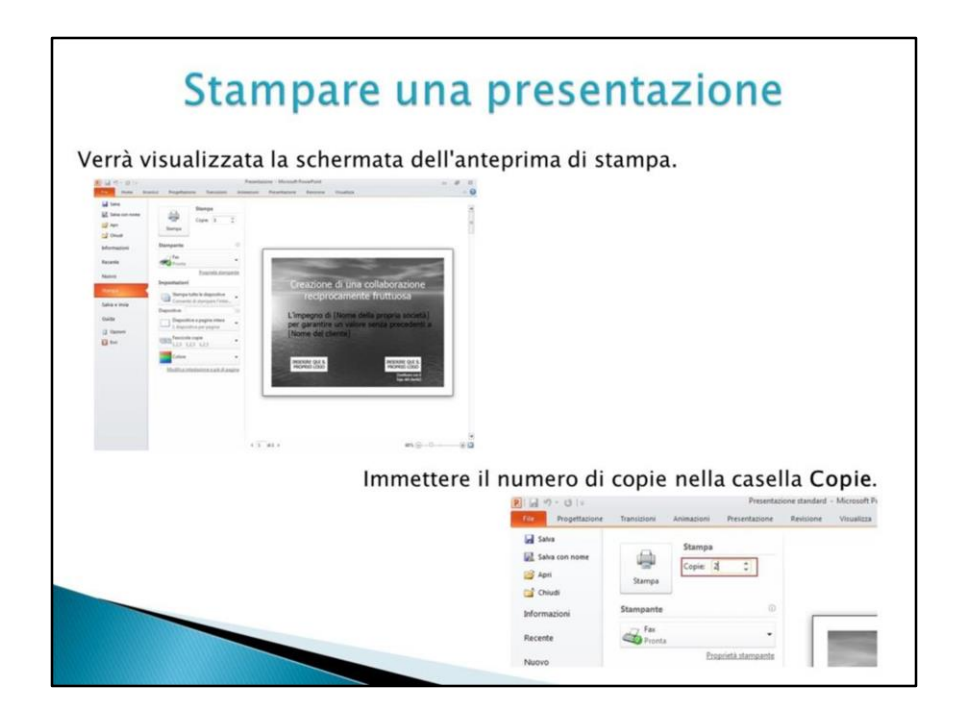

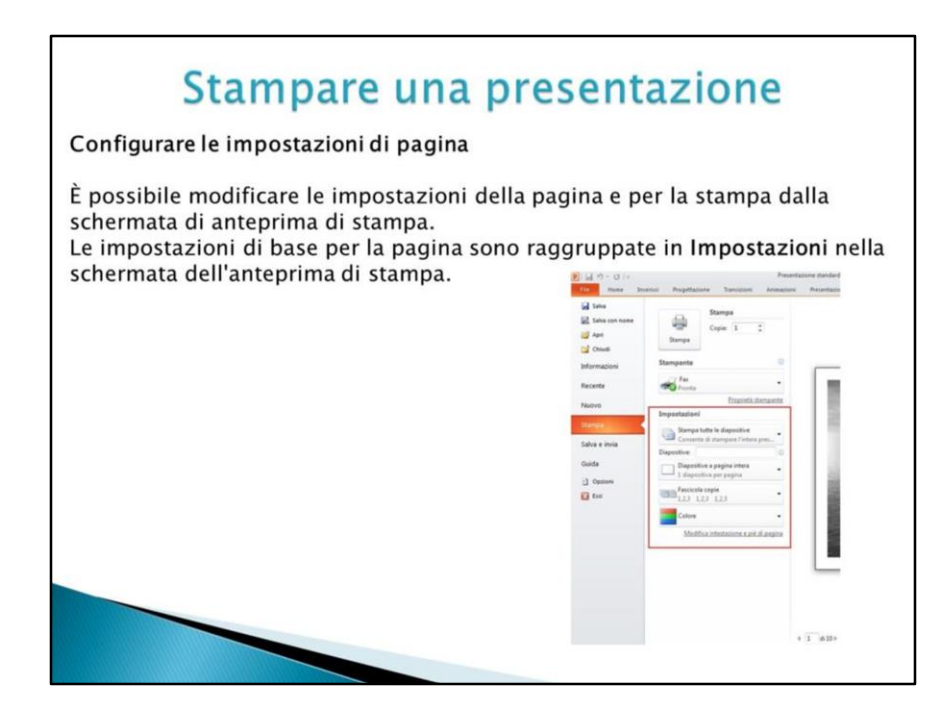

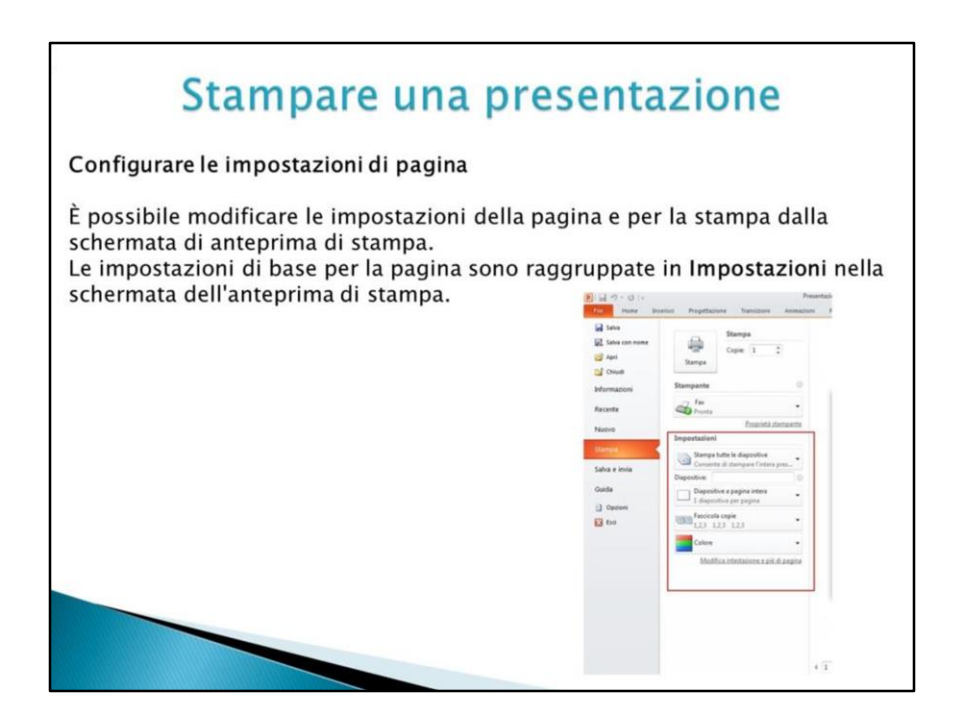

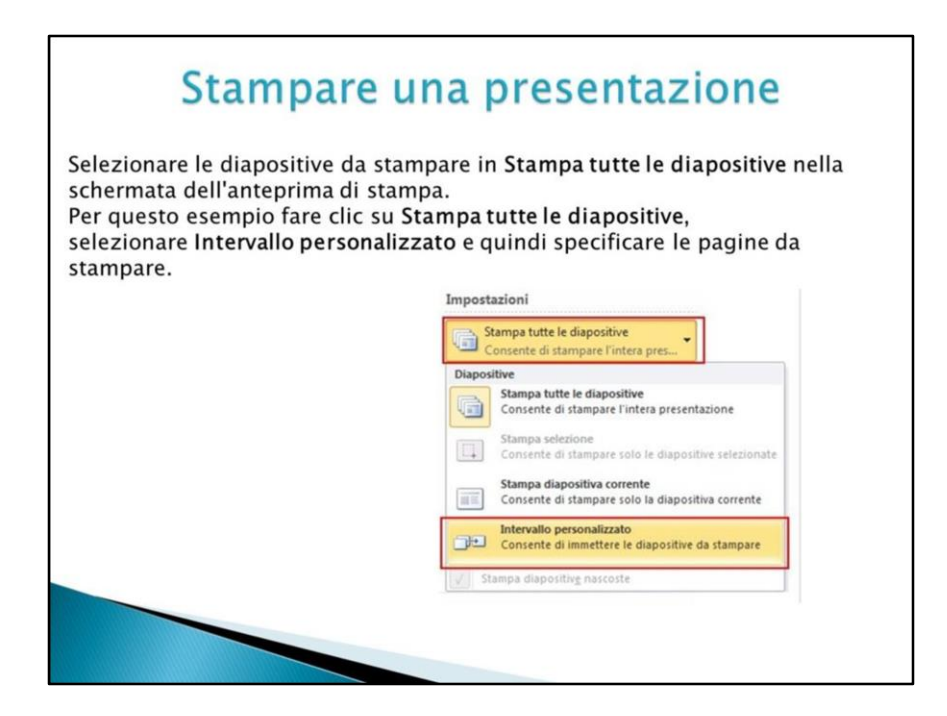

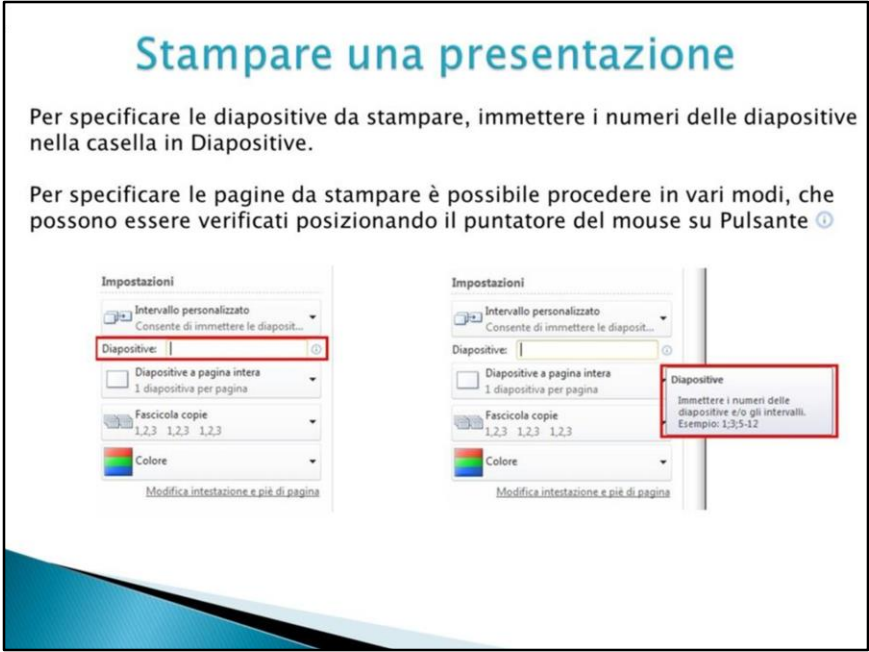

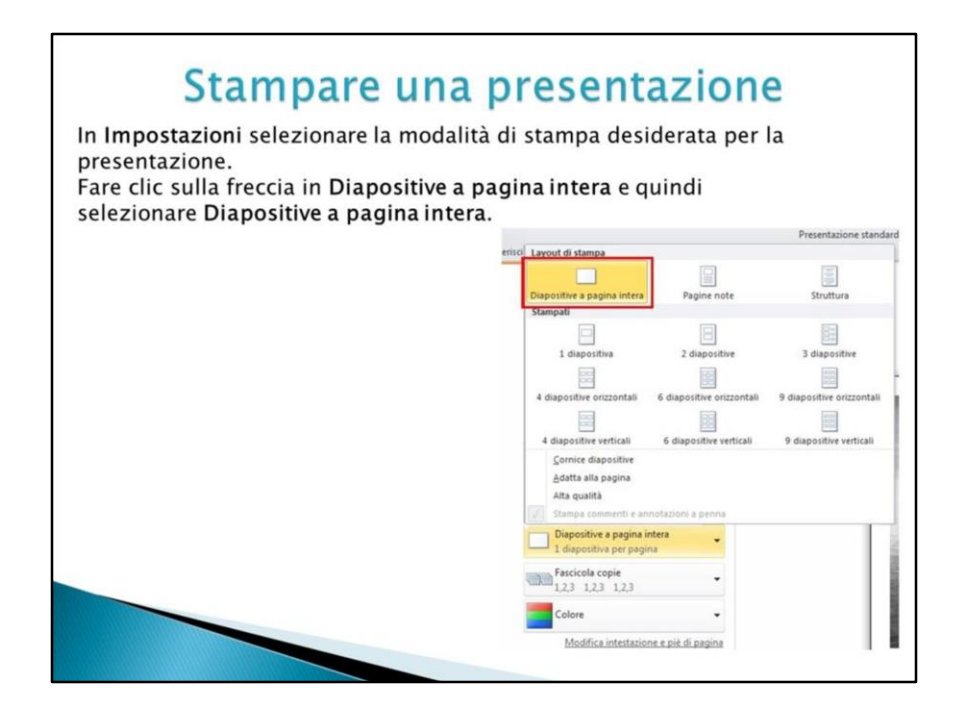

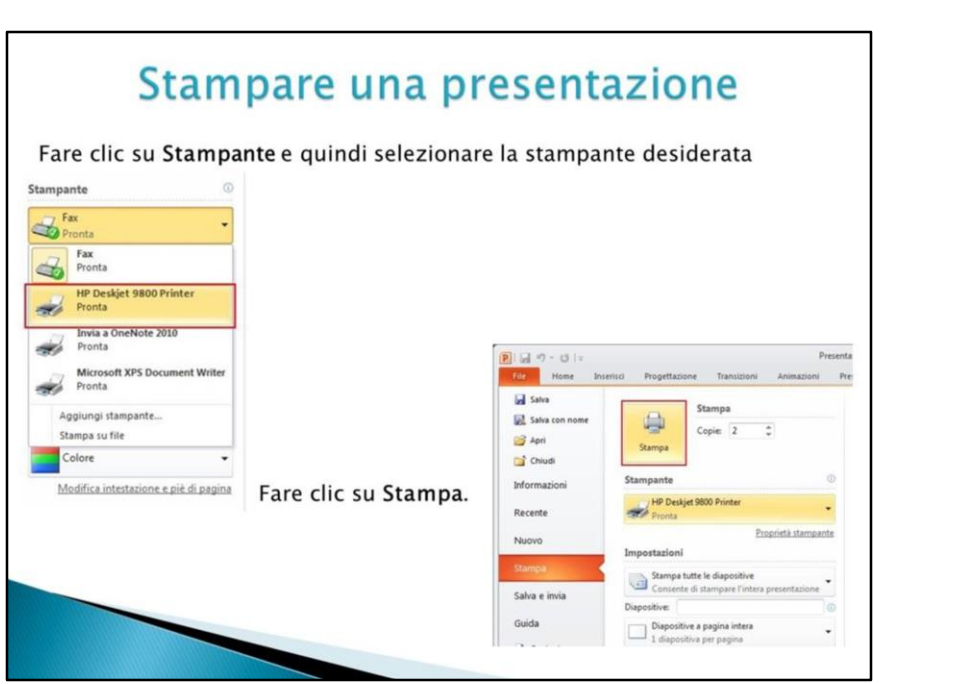

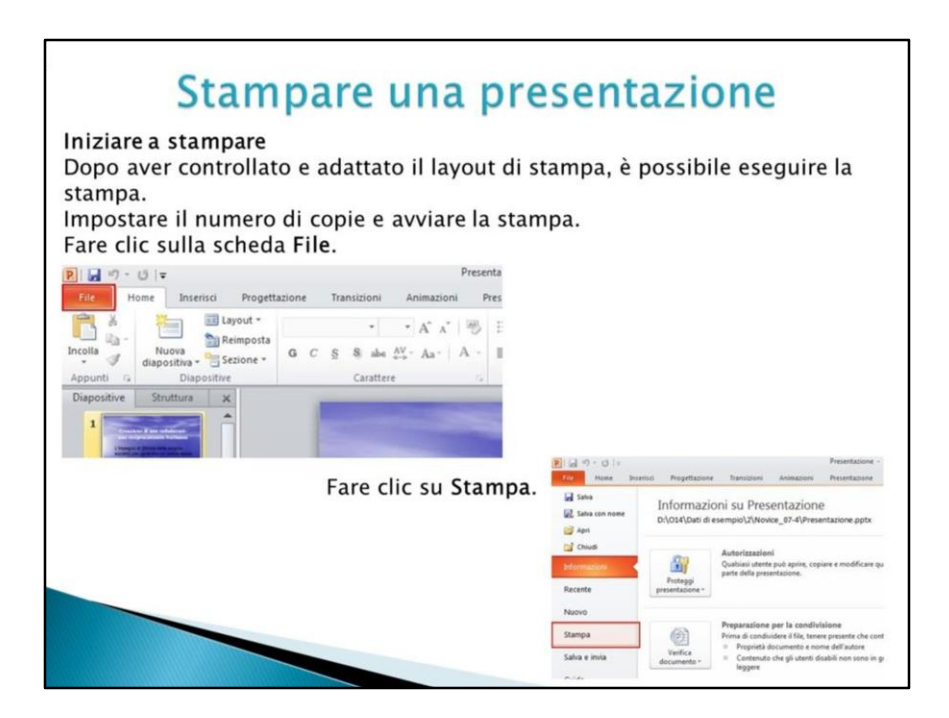